J:\zz\_Work\0344508\_DMH-Z5150BT\_CSME\_Cover\0522\_up\18\_2DIN\_L\_CS\_ME\_QRD3630-A\_COVER(FM12)\010COV\_2DIN\_L\_CS(EN).fm

010COV\_2DIN\_L\_CS(EN).fm Page 1 Tuesday, May 22, 2018 6:01 PM

Pioneer

# **DMH-Z5150BT**

RDS AV RECEIVER RADIO AV RDS RECEPTOR RDS AV

> Owner's Manual Manual de Instrucciones Manual do proprietário

**English**

**Español**

**Português** (B) **Português (B)**

■**Bluetooth ......................... 11**

\_CRD5018\_artwork.book Page 2 Friday, September 8, 2017 3:06 PM

# Índice

## Gracias por comprar este producto Pioneer.

Lea detenidamente estas instrucciones para saber cómo utilizar adecuadamente este modelo. Después de leer las instrucciones, guarde este documento en un lugar seguro para consultarlo en el futuro.

## **Importante**

Es posible que las pantallas mostradas en los ejemplos sean distintas a las pantallas reales, ya que podrían modificarse sin previo aviso para mejorar el desempeño y las funciones.

## ■**Precauciones ..................... 3**

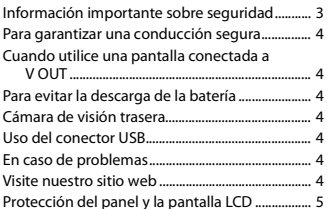

## Acerca de este manual ............................................... 5 ■**Piezas y controles ............. 6**

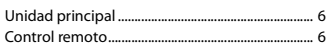

Notas sobre la memoria interna.............................. 5

## ■**Funcionamiento básico .... 7**

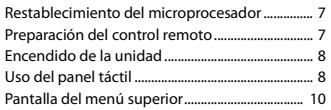

2 Es

## Conexión Bluetooth.................................................. 11 Ajustes de Bluetooth ................................................ 11 Cambio del dispositivo Bluetooth conectado.............................................................. 11 Telefonía manos libres ............................................. 12 Audio Bluetooth......................................................... 14 ■**AppRadio Mode + ........... 16** Uso de AppRadio Mode +....................................... 16 Procedimiento de inicio........................................... 16 Uso del teclado ........................................................... 17 Uso de la función de mezcla de audio ............... 17 ■**Origen AV........................... 18** Orígenes AV compatibles........................................ 18 Visualización de la pantalla de operación AV.............................................................................. 18 Selección de una fuente.......................................... 18 Cambio del orden de visualización del origen ...................................................................... 18 Ajuste del alcance del área de iconos de orígenes favoritos ............................................... 19 ■**Conexión de iPod/iPhone o teléfono inteligente para origen AV ......................... 19** iPod/iPhone con un conector de Lightning..... 19 iPhone con un conector de 30 clavijas............... 20 Teléfono inteligente (dispositivo Android™).... 20 ■**Radio ................................ 21** Procedimiento de inicio........................................... 21 Funcionamiento básico ........................................... 21 Búsqueda por información de PTY...................... 22

## Almacenamiento de las frecuencias de transmisión más potentes (BSM)................... 22 Ajustes de la radio...................................................... 22 ■**Sintonizador TV............... 23** Procedimiento de inicio........................................... 23 Funcionamiento básico ........................................... 23

# ■**Archivos comprimidos.... 24**

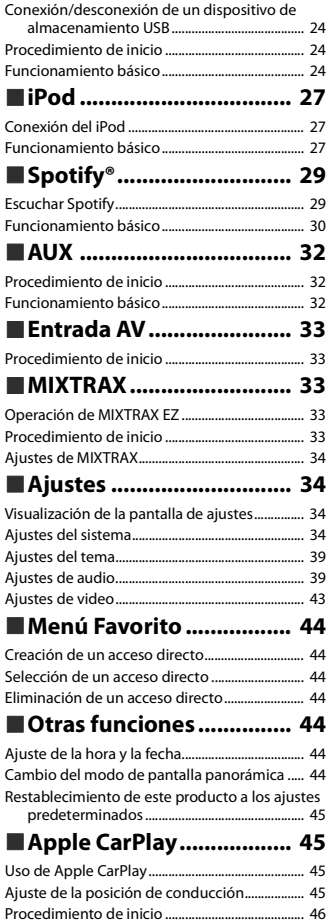

## Ajuste del volumen.................................................... 46 ■**Android Auto™................. 47** Uso de Android Auto ................................................ 47 Ajuste de la posición de conducción .................. 47 Procedimiento de inicio........................................... 47 Ajuste del volumen.................................................... 47 Ajuste de la función de inicio automático ........ 48 ■**Apéndice para Apple CarPlay y Android Auto ................... 48** Mensajes de error....................................................... 48 Información detallada sobre los dispositivos iPod conectados .................................................. 49 Uso del contenido con conexión basado en aplicaciones........................................................... 49 ■**Conexión .......................... 50** Precauciones................................................................ 50 Precauciones importantes...................................... 50 Precauciones antes de conectar el sistema ...... 50 Antes de instalar este producto............................ 50 Para evitar daños........................................................ 50 Aviso para el cable azul/blanco............................. 51 Este producto .............................................................. 51 Cable de alimentación.............................................. 51 Cables de bocinas ...................................................... 51 Amplificador de potencia (se vende por separado)........................... 52 iPod/iPhone y teléfono inteligente...................... 52 iPod/iPhone con conector Lightning ............................ 52 iPhone con conector de 30 clavijas................................ 52 Teléfono inteligente (dispositivo Android) ....... 53 Cámara........................................................................... 53 Componente de video externo y la visualización.......................................................... 53 ■**Instalación ....................... 54** Precauciones antes de la instalación .................. 54 Antes de la instalación ............................................. 54 Notas acerca de la instalación ............................... 54 Instalación mediante los orificios de tornillo del lateral de este producto.................................... 55

Instalación del micrófono ....................................... 55 Montaje en el parasol ............................................... 55 \_CRD5018\_artwork.book Page 3 Friday, September 8, 2017 3:06 PM

# Índice

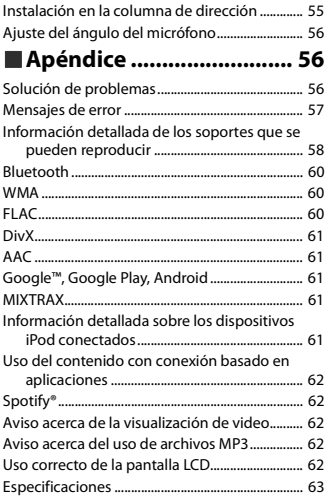

# Precauciones

La operación de este equipo está sujeta a las siguientes dos condiciones: (1) es posible que este equipo o dispositivo no cause interferencia perjudicial y (2) este equipo o dispositivo debe aceptar cualquier interferencia, incluyendo la que pueda causar su operación no deseada.

# **A** PRECAUCIÓN

Este producto es evaluado en condiciones de clima moderado y tropical en aparatos electrónicos de audio, video y similares. Requisitos de seguridad, IEC 60065.

# **Información importante sobre seguridad**

# **A** ADVERTENCIA

- **•** No trate de instalar o reparar este producto usted mismo. La instalación o la reparación de este producto por parte de personas sin cualificación ni experiencia en equipos electrónicos y accesorios para automóviles puede ser peligrosa y puede exponerle al riesgo de sufrir una descarga eléctrica u otros peligros.
- **•** Evite que este producto entre en contacto con líquidos. Podrían producirse descargas eléctricas. Además, el contacto con líquidos puede provocar daños al producto, humo y sobrecalentamiento.
- **•** En caso de que ingresen al producto líquidos u objetos extraños, estacione su vehículo en un lugar seguro, apáguelo (ACC OFF) de inmediato y comuníquese con su distribuidor o el centro de servicio de Pioneer autorizado más cercano. No utilice este producto en dicha condición; de lo contrario, podría producirse un incendio, una descarga eléctrica u otra falla.
- **•** En caso de detectar humo, un ruido extraño o un olor que salga de este producto, o cualquier otra señal anormal en la pantalla LCD, apague el producto de inmediato y comuníquese con su distribuidor o el centro de servicio de Pioneer autorizado más cercano. Si utiliza este producto en esta condición, podrían producirse daños permanentes en el sistema.
- **•** No desarme ni modifique este producto, ya que los componentes de alta tensión en el interior podrían provocar una descarga eléctrica. Asegúrese de comunicarse con su distribuidor o el centro de servicio de Pioneer autorizado más cercano para solicitar inspecciones internas, ajustes o reparaciones.

Antes de utilizar este producto, asegúrese de leer y comprender completamente la siguiente información de seguridad:

- **•** No utilice este producto, ninguna aplicación, ni la opción de la cámara de visión trasera (en caso de haberla adquirido) si al hacerlo se distraerá de alguna forma y no podrá manejar su vehículo con seguridad. Siempre respete las reglas para conducir con seguridad y el reglamento de tráfico vigente. Si enfrenta dificultades al usar este producto o al leer la visualización, estacione su vehículo en un lugar seguro y accione el freno de mano antes de realizar los ajustes necesarios.
- **•** Nunca suba el volumen de este producto a un nivel tan alto que le impida escuchar el tráfico exterior y los vehículos de los servicios de emergencia.
- **•** En aras de fomentar la seguridad, algunas funciones están desactivadas hasta que el vehículo se haya detenido y/o se haya accionado el freno de mano.

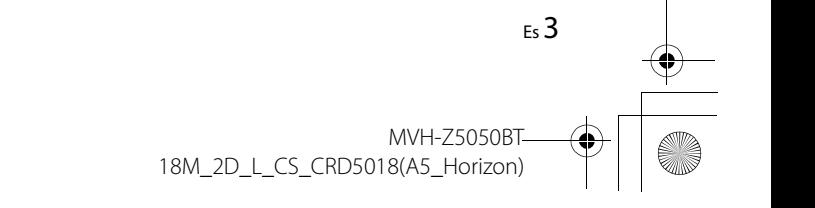

\_CRD5018\_artwork.book Page 4 Friday, September 8, 2017 3:06 PM

- **•** Conserve este manual en un lugar de fácil acceso para consultar los procedimientos de funcionamiento y la información de seguridad.
- **•** No instale este producto donde quizá (i) obstruya la visión del conductor, (ii) afecte el funcionamiento de cualquiera de los sistemas de operación del vehículo relacionados con la seguridad, como las bolsas de aire, los botones de luces de advertencia (intermitentes), o (iii) afecte la capacidad del conductor de manejar el vehículo de forma segura.
- **•** No olvide usar el cinturón de seguridad en todo momento mientras conduce su vehículo. En caso de un accidente, sus lesiones pueden ser mucho más graves si no tiene el cinturón de seguridad bien puesto.
- **•** Nunca utilice audífonos mientras conduce.

# **Para garantizar una conducción segura**

## **ADVERTENCIA**

- **EL CABLE VERDE CLARO DEL CONECTOR DE ALIMENTACIÓN ESTÁ DISEÑADO PARA DETECTAR EL ESTADO ESTACIONADO DEL VEHÍCULO Y DEBE CONECTARSE EN EL LADO DE LA FUENTE DE ENERGÍA DEL INTERRUPTOR DEL FRENO DE MANO.LA CONEXIÓN O EL USO INCORRECTOS DE ESTE CABLE PODRÍAN INFRINGIR LA LEY APLICABLE Y PRODUCIR LESIONES O DAÑOS GRAVES.**
- **No intente alterar ni desactivar el sistema de bloqueo mediante el freno de mano, provisto para su propia protección. La alteración o la desactivación del sistema de bloqueo del freno de mano podrían producir lesiones graves o la muerte.**
- **Para evitar el riesgo de daños y lesiones y la posible infracción de las leyes aplicables, este producto no debe utilizarse con una imagen de video que sea visible para el conductor.**
- **•** En algunos países, la visualización de imágenes de video en una pantalla dentro de un vehículo incluso por personas distintas al conductor podría estar prohibida por la ley. Deben obedecerse estas disposiciones en los lugares donde estén vigentes.

Si intenta ver una imagen de video mientras conduce, aparecerá en la pantalla la siguiente advertencia: **"Está terminantemente prohibido visualizar una fuente de video en el asiento delantero durante la conducción."**. Para ver una imagen de video en esta pantalla, detenga el vehículo en un lugar seguro y accione el freno de mano. Pise el pedal del freno sin soltarlo antes de quitar el freno de mano.

# **Cuando utilice una pantalla conectada a V OUT**

El terminal de salida de video (**V OUT**) sirve para conectar una pantalla y permitir a los pasajeros de los asientos traseros la visualización de imágenes de video.

# **ADVERTENCIA**

NUNCA instale la pantalla trasera en un lugar que le permita al conductor ver imágenes de video mientras conduce.

# **Para evitar la descarga de la batería**

Asegúrese de encender el motor del vehículo mientras utiliza este producto. La batería podría descargarse si este producto se utiliza sin el motor encendido.

# **A** ADVERTENCIA

No instale este producto en un vehículo que no disponga de cables o circuitos ACC.

# **Cámara de visión trasera**

Si dispone de una cámara opcional de visión trasera, puede utilizar este producto como apoyo para observar vehículos de gran volumen o para dar marcha atrás y estacionarse en un lugar estrecho.

# **A** ADVERTENCIA

- **•** LA IMAGEN DE LA PANTALLA PUEDE VERSE AL REVÉS.
- **•** USE ESTA FUNCIÓN SOLO PARA DAR MARCHA ATRÁS O VER UN REFLEJO DE LA CÁMARA DE VISIÓN TRASERA. CUALQUIER OTRO USO PODRÍA PRODUCIR LESIONES O DAÑOS.

# **A** PRECAUCIÓN

El modo de visión trasera sirve para utilizar este producto como apoyo para observar vehículos de gran volumen o para dar marcha atrás. No utilice esta función con fines de entretenimiento.

# **Uso del conector USB**

# **A** PRECAUCIÓN

- **•** Para evitar la pérdida de datos y daños al dispositivo de almacenamiento, nunca lo extraiga de este producto durante la transferencia de datos.
- **•** Pioneer no puede garantizar la compatibilidad con todos los dispositivos de almacenamiento masivo USB y no asume ninguna responsabilidad por ningún tipo de pérdida de datos en reproductores multimedia, iPhone, teléfono inteligente u otros dispositivos mientras se utiliza este producto.

# **En caso de problemas**

Si este producto no funciona correctamente, comuníquese con su distribuidor o con el centro de servicio de Pioneer autorizado más cercano.

# **Visite nuestro sitio web**

Visite nuestro siguiente sitio: En México http://www.pioneer-mexico.com/

> **MVH-75050BT** 18M\_2D\_L\_CS\_CRD5018(A5\_Horizon)

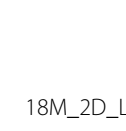

4 Es \_CRD5018\_artwork.book Page 5 Friday, September 8, 2017 3:06 PM

En Singapur http://www.pioneer.com.sg/ En Malasia http://www.pioneer.my/ En Tailandia http://www.pioneer-thailand.com/ En Filipinas http://www.pioneer.ph/ En Vietnam http://www.pioneer.vn/ En Indonesia http://www.pioneer.co.id/ En Australia http://www.pioneer.com.au/ En Israel http://www.pioneerisrael.co.il/ En Medio Oriente/África http://www.pioneer-mea.com/en/ En Latinoamérica http://www.pioneer-latin.com/en/about-pioneer.html En Hong Kong http://www.pioneerhongkong.com.hk/ct/index.php En Taiwán http://www.pioneer-twn.com.tw/ En Corea http://www.pioneer.co.kr/

- **•** Le brindamos la información más reciente acerca de PIONEER CORPORATION en nuestro sitio web.
- **•** Pioneer proporciona actualizaciones de software con regularidad con el fin de mejorar sus productos. Consulte la sección de soporte del sitio web de Pioneer para conocer todas las actualizaciones de software disponibles.

# **Protección del panel y la pantalla LCD**

 $\frac{1}{\sqrt{2}}$ 

- **•** No exponga la pantalla LCD a la luz solar directa cuando no se utilice este producto. Lo anterior puede provocar una avería en la pantalla LCD debido a las altas temperaturas.
- **•** Al utilizar un teléfono celular, mantenga la antena del teléfono celular alejada de la pantalla LCD para evitar interrupciones en el video, por ejemplo: manchas, líneas de color, etc.
- **•** Para proteger la pantalla LCD contra daños, asegúrese de tocar las teclas del panel táctil suavemente y solo con los dedos.

# **Notas sobre la memoria interna**

- **•** La información se eliminará si se desconecta el cable amarillo de la batería (o si se extrae la batería).
- **•** Algunos ajustes y contenido grabado no se restablecerán.

# **Acerca de este manual**

Este manual utiliza diagramas de pantallas reales para describir las operaciones. No obstante, las pantallas de algunas unidades quizá no coincidan con las mostradas en este manual según el modelo utilizado.

**Significado de los símbolos utilizados en este manual**

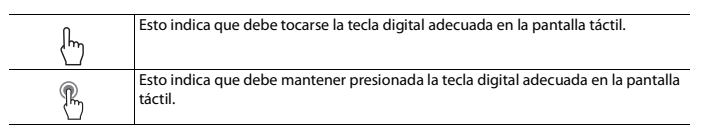

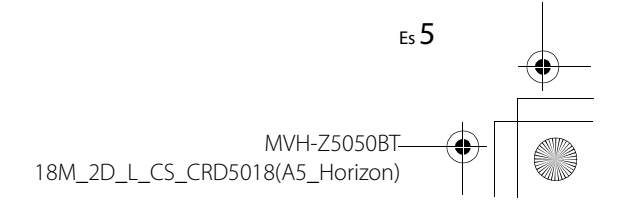

\_CRD5018\_artwork.book Page 6 Friday, September 8, 2017 3:06 PM

# Piezas y controles

**Unidad principal**

 $\overline{\rightarrow}$ 

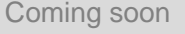

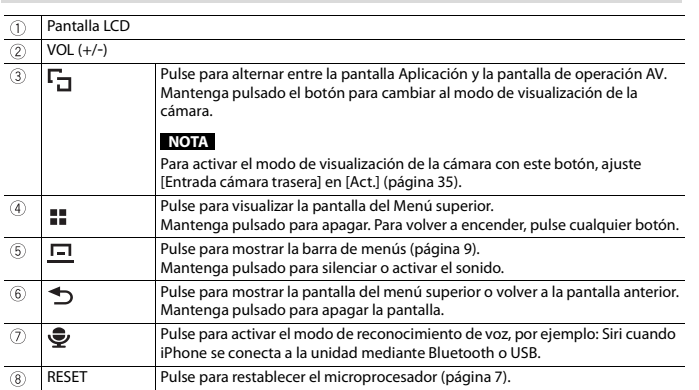

# **Control remoto**

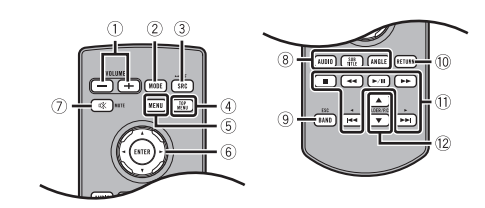

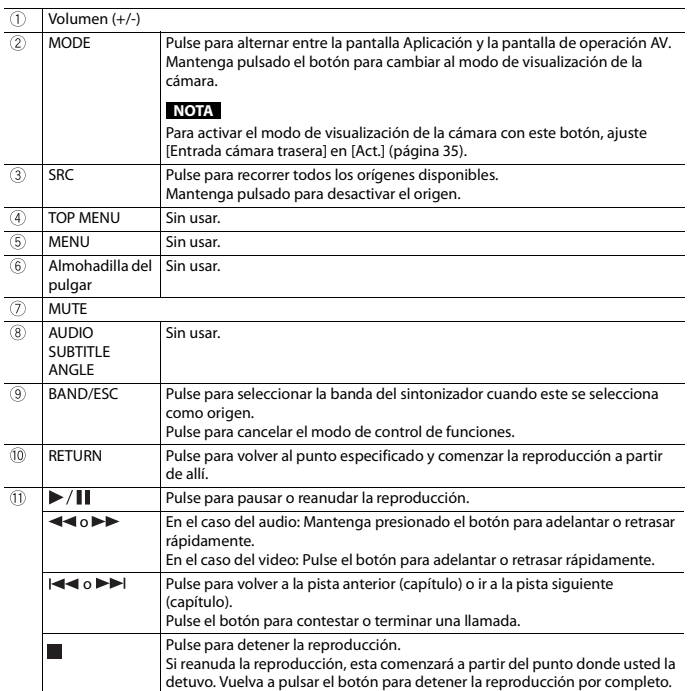

# MVH-Z5050BT 18M\_2D\_L\_CS\_CRD5018(A5\_Horizon)

\_CRD5018\_artwork.book Page 7 Friday, September 8, 2017 3:06 PM

 $\sqrt{2}$ 

FOLDER/P.CH Pulse para seleccionar el título o la carpeta siguiente o anterior. Pulse para recuperar las frecuencias de emisoras de radio asignadas a teclas de canales preestablecidos. Pulse el botón para contestar o terminar una llamada.

# Funcionamiento básico

# **Restablecimiento del microprocesador**

# **A** PRECAUCIÓN

- **•** Si pulsa el botón RESET, los ajustes y el contenido grabado se restablecen a los ajustes de fábrica.
- No realice esta operación cuando un dispositivo esté conectado a este producto.
- Algunos ajustes y contenido grabado no se restablecerán.
- **•** El microprocesador debe restablecerse en las siguientes condiciones:
- Antes de utilizar este producto por primera vez después de la instalación.
- Si este producto no funciona correctamente.
- Si el funcionamiento del sistema parece tener problemas.
- **1 Gire la llave de encendido del vehículo a la posición de apagado (OFF).**
- **2 Pulse RESET con la punta de un bolígrafo u otra herramienta puntiaguda.** Los ajustes y el contenido grabado se reinician a los ajustes de fábrica.

# **Preparación del control remoto**

Quite la lámina de aislamiento antes de usarlo.

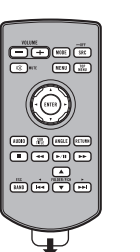

## **Cómo sustituir la batería**

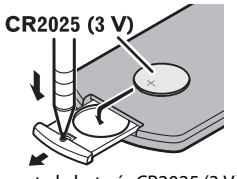

Inserte la batería CR2025 (3 V) con los polos de más (+) y menos (-) en la orientación correcta.

# **ADVERTENCIA**

**•** No ingiera la batería; hay peligro de una quemadura química.

(El control remoto proporcionado) Este producto contiene una pila de botón. Si la pila de botón es tragada, puede causar severas quemaduras internas en solo dos horas y puede llevar a la muerte. Mantenga las baterías nuevas y usadas lejos del alcance de los niños.

Si el compartimento de la batería no se cierra con seguridad, deje de utilizar el producto y

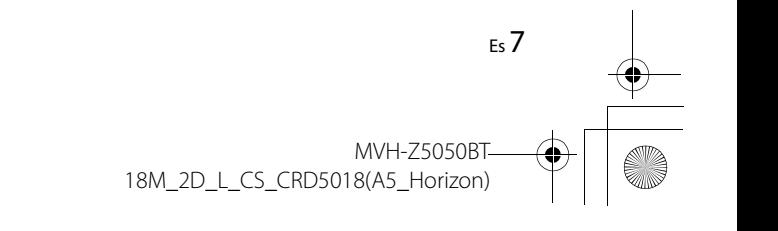

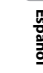

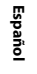

\_CRD5018\_artwork.book Page 8 Friday, September 8, 2017 3:06 PM

manténgalo alejado de los niños.

- Si cree que la batería fue tragada o colocada dentro de cualquier parte del cuerpo, busque atención médica inmediatamente.
- **•** Las baterías (el paquete de baterías o las baterías instaladas) no deben exponerse al calor excesivo como los rayos solares, incendios o fuentes de calor semejantes.

# **A PRECAUCIÓN**

- **•** Extraiga la batería si el control remoto no se utiliza durante un mes o un periodo más prolongado.
- **•** Si la batería se sustituye de forma incorrecta, existe el riesgo de una explosión. Sustituya las baterías solo con el mismo tipo de batería o uno equivalente.
- **•** No manipule la batería con herramientas metálicas.
- **•** No guarde la batería con objetos metálicos.
- **•** En caso de filtración de líquido de la batería, limpie el control remoto completamente e instale una batería nueva.
- **•** Al desechar las baterías usadas, atienda las disposiciones gubernamentales o los reglamentos de las instituciones públicas medioambientales vigentes en su país/área.
- **•** "Material de perclorato, es posible que se apliquen procedimientos especiales de manipulación. Consulte www.dtsc.ca.gov/hazardouswaste/perchlorate. (Vigentes en California, EE. UU.)"

#### **Uso del control remoto**

Dirija el control remoto en la dirección del panel frontal para que funcione.

### **NOTA**

Es posible que el control remoto no funcione correctamente en la luz solar directa.

## **Importante**

- **•** No conserve el control remoto en altas temperaturas o la luz solar directa.
- **•** No permita que el control remoto caiga al piso, donde podría quedar atrapado debajo del freno o el acelerador.

# **Encendido de la unidad**

## **1 Encienda el motor para iniciar el sistema.**

Aparece la pantalla [Selecc. idioma programa].

## **NOTA**

A partir de la segunda vez, la pantalla mostrada será distinta en función de las condiciones anteriores.

# **2 Toque el idioma.**

# $3$  **Toque**  $\rightarrow$

Solo para México

Aparece la pantalla [Configuración del modo bocinas]. Siga con el paso 6. Para otros países fuera de México Aparece la pantalla [Location Settings].

# **4 Toque el elemento para seleccionar la ubicación en uso.**

## $5$  **Toque**  $\rightarrow$

Aparece la pantalla [Configuración del modo bocinas].

# **6 Toque los modos de las bocinas.**

## [**Modo estándar**]

Sistema de cuatro bocinas con bocinas frontales y traseras, o sistema de seis bocinas con bocinas frontales y traseras y subwoofers.

#### [**Modo red**]

Sistema de tres vías con bocina de rango alto, bocina de rango medio y subwoofer (bocina de bajo rango) para la reproducción de frecuencias altas, medias y bajas (bandas).

# **A** ADVERTENCIA

No use la unidad en modo estándar cuando un sistema de bocinas del modo de red de tres vías esté conectado a la unidad. Lo anterior podría provocar daños en las bocinas.

### **7 Toque [OK].**

Aparece la pantalla del aviso legal inicial.

**8 Toque [OK].**

Aparece la pantalla del menú superior.

#### **NOTA**

Una vez establecido el modo de las bocinas, no es posible cambiar los ajustes, a menos que este producto se restablezca a los ajustes predeterminados. Restablezca los ajustes predeterminados para cambiar los ajustes del modo de las bocinas (página 45).

## **Cambio del modo de las bocinas**

Para cambiar el modo de las bocinas, es necesario restablecer este producto a los ajustes predeterminados.

**1 Restablezca los ajustes predeterminados (página 45).**

# **Uso del panel táctil**

Puede controlar este producto tocando las teclas de la pantalla directamente con los dedos.

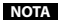

Para proteger la pantalla LCD contra daños, asegúrese de tocar la pantalla suavemente solo con los dedos.

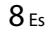

MVH-Z5050BT 18M\_2D\_L\_CS\_CRD5018(A5\_Horizon)

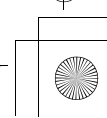

\_CRD5018\_artwork.book Page 9 Friday, September 8, 2017 3:06 PM

# **Teclas del panel táctil comunes**

 $\boxed{\text{A}}$ : Vuelve a la pantalla anterior.  $\overline{X}$ : Cierre la pantalla.

## **Uso de las pantallas con listas**

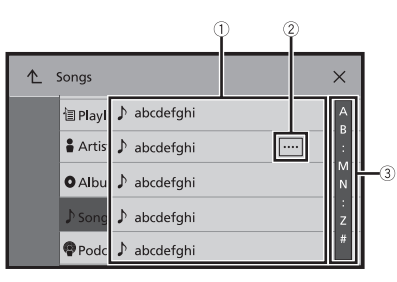

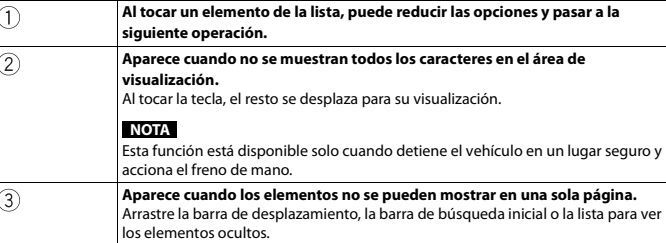

# **Uso de la barra del tiempo**

 $\circled{0}$ 

 $\begin{array}{c}\n\bullet \\
\hline\n\bullet \\
\hline\n\bullet\n\end{array}$ 

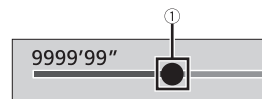

**Puede modificar el punto de reproducción arrastrando la tecla.** El tiempo de reproducción correspondiente a la posición de la tecla se muestra mientras se arrastra la tecla.

# **Uso de la barra de menú**

# $1$  **Pulse**  $\boxed{=}$ .

La barra de menú aparece en la pantalla.

## **NOTA**

La disponibilidad de la barra de menú puede variar según la fuente que la active.

ahcdefah

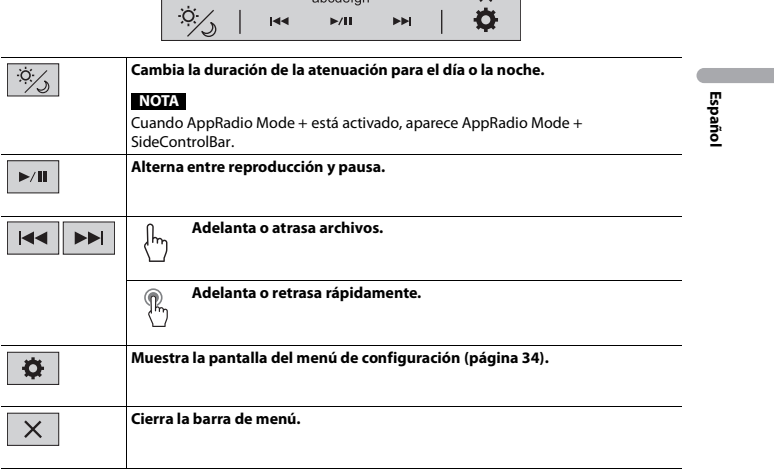

 $\overline{\mathsf{x}}$ 

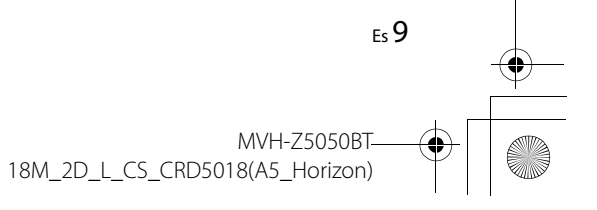

\_CRD5018\_artwork.book Page 10 Friday, September 8, 2017 3:06 PM

# **Pantalla del menú superior**

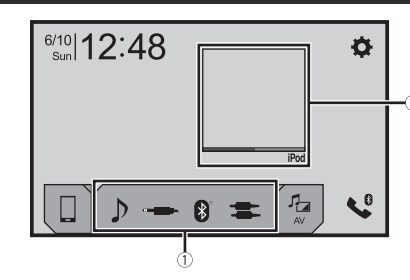

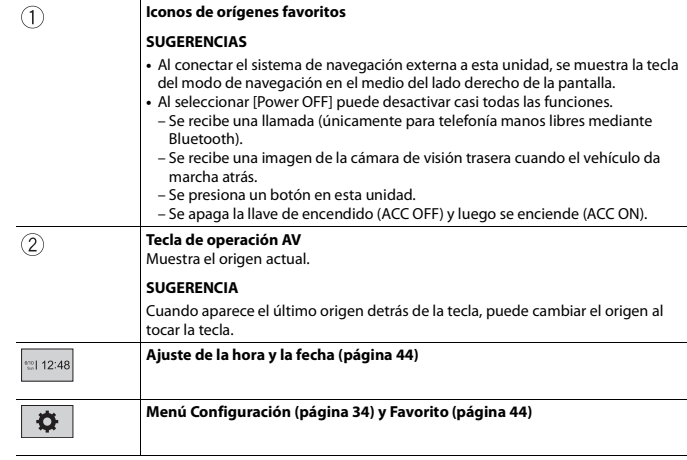

**Tecla de dispositivo conectado**  $\Box$ Muestra el dispositivo conectado. Cambia el origen o aplicación con dispositivos conectados, por ejemplo: AppRadio Mode +, sistema de navegación externo, etc. **SUGERENCIA** Cuando se conecta un dispositivo con una aplicación compatible, aparece la tecla de aplicación favorita. Una vez que aparece la tecla, puede ajustar el rango del área de la tecla de aplicación favorita con los pasos siguientes. **1 Mantener pulsado 1**. Aparece  $\odot$  en la parte superior derecha de la tecla de aplicación favorita. 2 Arrastre  $\textcircled{\textsc{a}}$  a la posición deseada. Para terminar con el ajuste, toque cualquier lugar de la pantalla fuera de la tecla de la aplicación favorita. **NOTA** Esta función está disponible solo cuando detiene el vehículo en un lugar seguro y acciona el freno de mano. **Fuente AV (página 18)**  $\frac{1}{\kappa}$ **Telefonía manos libres (página 12)**  $\mathbf{V}^{\theta}$ 

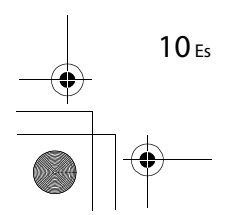

MVH-Z5050BT 18M\_2D\_L\_CS\_CRD5018(A5\_Horizon) \_CRD5018\_artwork.book Page 11 Friday, September 8, 2017 3:06 PM

# Bluetooth

# **Conexión Bluetooth**

- **1 Active la función Bluetooth en el dispositivo.**
- $2$  Pulse  $\overline{11}$
- **3** Toque  $\Phi$  y luego  $\theta$

Aparece la pantalla Bluetooth.

# **4 Toque [Conexión].**

# $5$  **Toque**  $Q$

La unidad comienza a buscar los dispositivos disponibles y los muestra en la lista de dispositivos.

## **6 Toque el nombre del dispositivo Bluetooth.**

Después de que el dispositivo se haya registrado correctamente, el sistema establece una conexión Bluetooth. Una vez establecida la conexión, el nombre del dispositivo se muestra en la lista.

## **NOTAS**

- **•** Si ya hay emparejados cinco dispositivos, se muestra [Memoria llena]. Antes elimine un dispositivo emparejado (página 11).
- **•** En caso de que su dispositivo sea compatible con el Emparejamiento Simple Seguro (SSP), aparece un número de seis dígitos en la visualización de este producto. Toque [Sí] para emparejar el dispositivo.
- **•** Si intenta conectar un teléfono celular desconectado cuando ya hay dos teléfonos celulares conectados, el primero de los dos teléfonos conectados se desconectará y el teléfono desconectado se conectará en su lugar.

#### **SUGERENCIAS**

- **•** Para establecer la conexión Bluetooth, también puede detectar este producto desde el dispositivo Bluetooth. Antes del registro, asegúrese de que [Visibilidad] en el menú [Bluetooth] esté en [Act.] (página 11). Para obtener información sobre las operaciones de un dispositivo Bluetooth, consulte las instrucciones de funcionamiento que se entregan con el dispositivo Bluetooth.
- **•** Pueden conectarse dos teléfonos celulares a este producto al mismo tiempo (página 11).

# **Ajustes de Bluetooth**

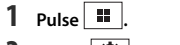

 $2$  **Toque**  $\overrightarrow{Q}$  y luego  $\overrightarrow{Q}$ 

# **A** PRECAUCIÓN

Nunca apague este producto ni desconecte el dispositivo mientras se está procesando la configuración de Bluetooth.

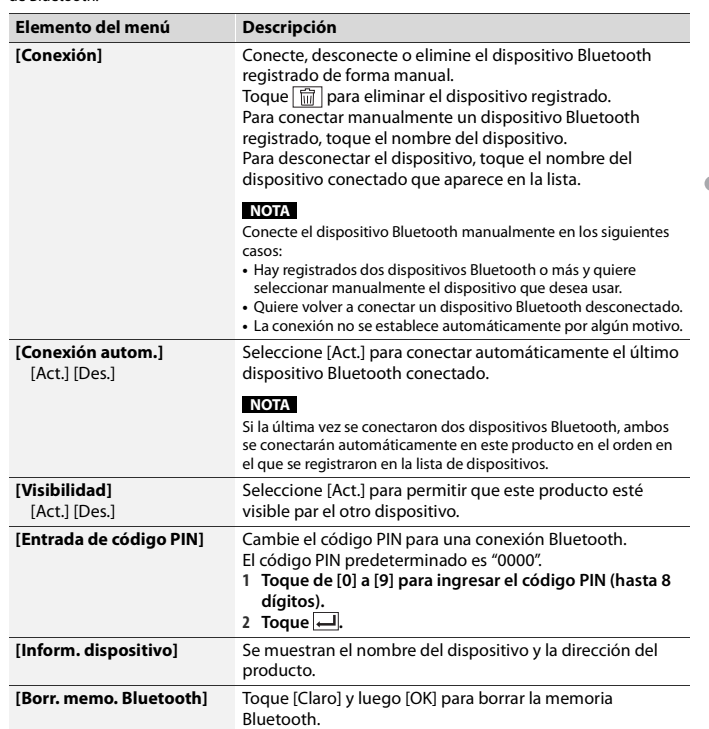

# **Cambio del dispositivo Bluetooth conectado**

Después de registrar y conectar los dispositivos Bluetooth a este producto, puede alternar entre los dispositivos usando la tecla de cambio de dispositivos de la función telefónica y algunas fuentes de audio.

**•** Puede registrar hasta cinco dispositivos Bluetooth en este producto (página 11).

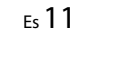

\_CRD5018\_artwork.book Page 12 Friday, September 8, 2017 3:06 PM

- **•** Puede conectar uno de los dispositivos registrados a este producto. En los casos en que el dispositivo registrado incluya una función telefónica, se pueden conectar un total de dos dispositivos al mismo tiempo al utilizar la función telefónica. Si dos de los cinco dispositivos registrados ya están conectados, puede conectar el tercer dispositivo para usar únicamente la función de audio con la tecla de cambio de dispositivos de la pantalla de orígenes de audio.
- **•** El icono del teléfono celular usando actualmente aparece en la pantalla del menú telefónico. Si conecta dos teléfonos celulares a este producto al mismo tiempo, puede alternar entre los teléfonos celulares usando la tecla de cambio de dispositivos. El contenido del menú telefónico se conserva en la memoria en el caso de cada teléfono celular conectado (página 12).
- **•** La tecla de cambio de dispositivos aparecerá en el caso de algunas fuentes de audio. Es posible que la fuente de audio se cambie automáticamente a la otra fuente según el dispositivo seleccionado.

# **Telefonía manos libres**

Para utilizar esta función, debe conectar en primer lugar su teléfono celular a este producto mediante Bluetooth (página 11).

# **A** PRECAUCIÓN

Por su seguridad, evite hablar por teléfono mientras conduce.

## **Hacer una llamada telefónica**

## $1$  Pulse  $\overline{1}$

2 Toque  $\left|\mathbf{C}^{\bullet}\right|$ 

12 Es

Aparece la pantalla del menú del teléfono.

**3 Toque uno de los iconos de llamada en la pantalla del menú del teléfono.**

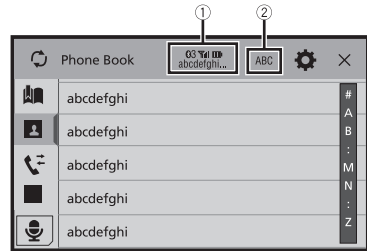

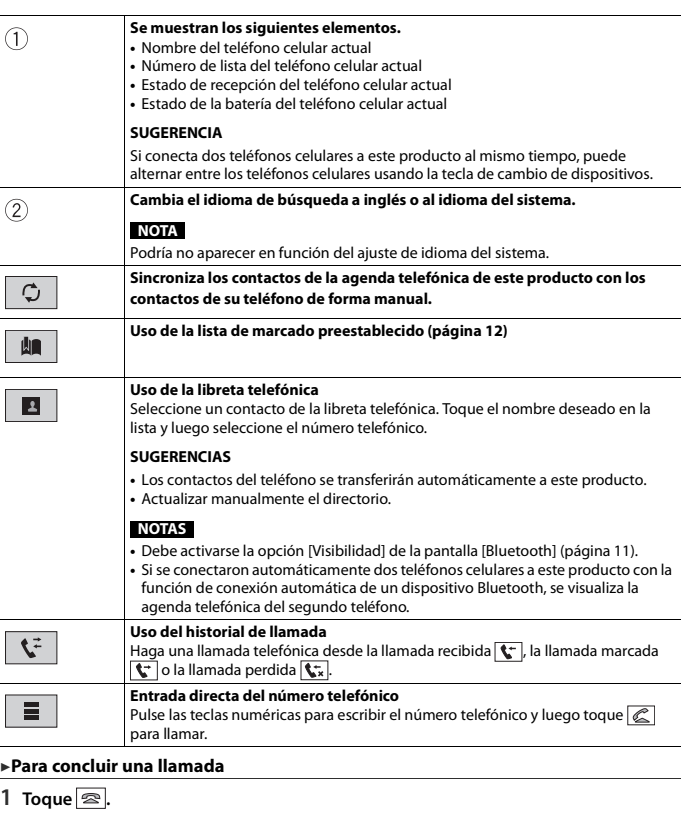

## **Uso de las listas de marcado preestablecido**

#### **▶Registro de un número telefónico**

Puede almacenar con facilidad hasta seis números telefónicos por dispositivo como opciones preestablecidas.

\_CRD5018\_artwork.book Page 13 Friday, September 8, 2017 3:06 PM

# $1$  **Pulse**  $\overline{...}$

- 2 Toque  $\mathbf{t}^{\circ}$
- 3 Toque  $\left|\mathbf{B}\right|$  o  $\mathbf{C}$

En la pantalla [Directorio de teléfonos], toque el nombre deseado para que se muestre el número telefónico del contacto.

**4 Toque .**

## **▶Marcación desde la lista de marcado preestablecido**

# **1 Toque .**

**2 Toque la entrada deseada del registro para hacer una llamada.** Aparece la pantalla de marcación y el dispositivo comienza a marcar.

#### **▶Eliminación de un número telefónico**

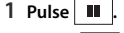

- 2 Toque  $\mathbf{C}^{\circ}$
- $3$  Toque  $\|\mathbf{M}\|$
- $4$  **Toque**  $\boxed{11}$
- **5 Toque [Sí].**

## **Recepción de una llamada telefónica**

1 **Toque e** para contestar una llamada. Toque <u>a</u> para concluir una llamada.

#### **SUGERENCIAS**

- Toque  $\mathbb{Z}$  mientras recibe una llamada en espera para cambiar de interlocutor.
- Toque  $\sqrt{2}$  mientras recibe una llamada en espera para rechazar la llamada.

## **NOTA**

Cuando dos teléfonos están conectados al mismo tiempo y se recibe una llamada entrante en el segundo teléfono cuando está hablando con el primer teléfono, se visualizará la pantalla de confirmación de mercado del segundo teléfono.

## **Función de reconocimiento de voz (para iPhone)**

Al conectar su iPhone a este producto, puede utilizar la función de reconocimiento de voz (modo Eyes Free de Siri) en este producto.

## **NOTAS**

- **•** Cuando se utiliza un iPhone, el modo Eyes Free de Siri está disponible con este producto.
- **•** En este capítulo, se hará referencia al iPhone y al iPod touch con la denominación "iPhone".

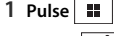

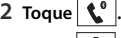

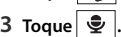

Se inicia la función de reconocimiento de voz y aparece la pantalla de control de voz.

## **SUGERENCIAS**

- **•** También puede iniciar la función de reconocimiento de voz al pulsar  $\frac{1}{2}$
- **•** Si se conectan dos teléfonos celulares automáticamente a este producto con la función de conexión automática de un dispositivo Bluetooth, se configurará la función de reconocimiento de voz (modo Eyes Free de Siri) en el segundo teléfono.
- **•** Si desea usar la función de reconocimiento de voz (modo Eyes Free de Siri) en otro iPhone conectado, toque  $\left[\frac{\bullet}{\bullet}\right]$  con la numeración al otro iPhone. El iPhone al que cambió se configurará como el dispositivo actual.

## **Minimizar la pantalla de confirmación de marcado**

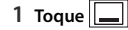

## **SUGERENCIA**

#### **NOTAS**

- **•** La pantalla de confirmación de marcado no se puede minimizar en la pantalla de operación AV. **•** Los orígenes AV no se pueden seleccionar, incluso si la pantalla de confirmación de marcado se
- minimiza mientras habla por teléfono o recibe una llamada.

## **Ajustes del teléfono**

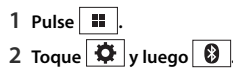

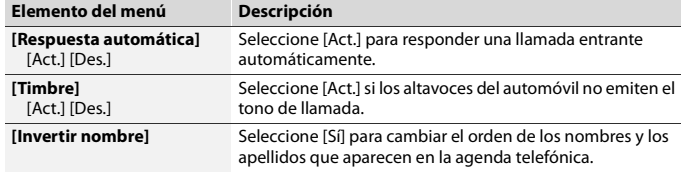

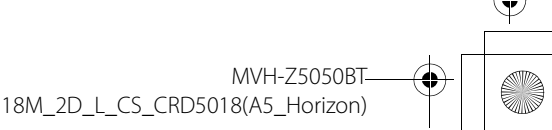

13 Es

Para mostrar la pantalla de confirmación de marcado, vuelva a tocar  $\mathbf{C}$ .

\_CRD5018\_artwork.book Page 14 Friday, September 8, 2017 3:06 PM

## **Ajuste del modo privado**

Durante una conversación, puede cambiar al modo privado (hablar directamente en su teléfono celular).

**1 Toque**  $\left|\Phi_{\text{On}}^{\text{Pfivate}}\right|$ **o**  $\left|\Phi_{\text{Off}}^{\text{Pfivate}}\right|$  para activar o desactivar el modo privado.

## **NOTAS**

- **•** Si dos teléfonos celulares están conectados a este producto y el primer teléfono está configurado en modo privado, puede recibir llamadas en el segundo teléfono mientras mantiene la llamada en curso en el primer teléfono.
- **•** Cuando hay dos teléfonos celulares conectados a este producto y se desactiva el modo privado en el primer teléfono, si se atiende una llamada en el segundo teléfono mientras hay una llamada en curso en el primer teléfono o mientras marca o recibe una llamada en el primer teléfono, finaliza la llamada, el marcado o la recepción del primer teléfono.

### **Ajuste del volumen de audio de la otra persona**

Este producto se puede ajustar al volumen de audio de la otra persona.

1 **Toque**  $\frac{1}{2}$  and alternar entre los tres niveles de volumen.

#### **Notas sobre la telefonía manos libres**

#### **▶Notas generales**

- **•** No se garantiza la conexión a todos los teléfonos celulares con tecnología inalámbrica Bluetooth.
- **•** La distancia de línea visual entre este producto y su teléfono celular no debe ser mayor a 10 metros al enviar y recibir voz y datos mediante la tecnología Bluetooth.
- **•** Con algunos teléfonos celulares, es posible que el sonido del tono de llamada no se emita desde las bocinas.
- **•** Si se selecciona el modo privado en el teléfono celular, es posible que se desactive la telefonía manos libres.

#### **▶Registro y conexión**

14 Es

- **•** Las operaciones de telefonía celular varían en función del tipo de teléfono celular. Consulte instrucciones detalladas en el manual de instrucciones provisto con su teléfono celular.
- **•** Cuando una transferencia de agenda telefónica no funcione, desconecte su teléfono y realice un emparejamiento nuevamente desde su teléfono a este producto.

#### **▶Cómo hacer y recibir llamadas**

- **•** Es posible que escuche un ruido en las siguientes situaciones:
- Al contestar el teléfono mediante el botón del teléfono.
- Cuando el interlocutor cuelgue el teléfono.
- **•** Si el interlocutor no puede escuchar la conversación debido a un eco, disminuya el nivel de volumen de la telefonía manos libres.
- **•** Con algunos teléfonos celulares, incluso después de pulsar el botón del teléfono celular para aceptar una llamada entrante, es posible que no se lleve a cabo la telefonía manos libres.
- **•** El nombre registrado aparecerá si el número telefónico ya está registrado en la agenda telefónica. Cuando un mismo número telefónico esté registrado con distintos nombres, solo se mostrará el número telefónico.

#### **▶Los historiales de llamadas recibidas y números marcados**

- **•** No puede realizar una llamada en la entrada de un usuario desconocido (sin número telefónico) que aparezca en el historial de llamadas recibidas.
- **•** Si se realizan llamadas mediante el uso de su teléfono celular, no se guardará en este producto ningún dato del historial.

### **▶Transferencias de la agenda telefónica**

- **•** Si aparecen más de 1 000 entradas del agenda telefónica en su teléfono celular, es posible que no se descarguen por completo todas las entradas.
- **•** Según el teléfono, este producto quizá no muestre la agenda telefónica correctamente.
- **•** Si la agenda telefónica del teléfono contiene datos de imágenes, quizá no se transfiera correctamente la agenda telefónica.
- **•** La disponibilidad de la función de transferencia de la agenda telefónica depende del teléfono celular.

# **Audio Bluetooth**

Antes de utilizar el reproductor de audio Bluetooth, registre y conecte el dispositivo a este producto (página 11).

#### **NOTAS**

- **•** Según el reproductor de audio Bluetooth conectado a este producto, las funciones disponibles con este producto quizá estén limitadas a los siguientes dos niveles:
- A2DP (Perfil de distribución de audio avanzada): Solo es posible reproducir canciones en su reproductor de audio.
- A2DP y AVRCP (perfil de control remoto de audio/video): Es posible reproducir, pausar, seleccionar canciones y realizar otras funciones.
- **•** Según el dispositivo Bluetooth conectado a este producto, las funciones disponibles con este producto quizá estén limitadas o difieran de las que se describen en este manual.
- **•** Al escuchar canciones en su dispositivo Bluetooth, evite utilizar la función telefónica en la medida de lo posible. Si intenta utilizarla, la señal podría provocar ruido en la reproducción de canciones.
- **•** Al hablar con el dispositivo Bluetooth conectado a este producto mediante Bluetooth, es posible que la reproducción entre en pausa.

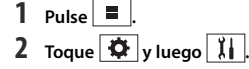

\_CRD5018\_artwork.book Page 15 Friday, September 8, 2017 3:06 PM

Aparece la pantalla de ajustes del sistema.

- **3 Toque [Config. fuentes AV].**
- **4 Confirme que [Bluetooth Audio] esté activado.**
- $5$  Pulse  $\overline{11}$
- $6$  **Toque**  $\boxed{AV}$

Aparece la pantalla de origen AV.

# **7 Toque [Bluetooth Audio].**

Aparece la pantalla de reproducción de audio Bluetooth.

## **Funcionamiento básico**

# **Pantalla de reproducción de audio Bluetooth**

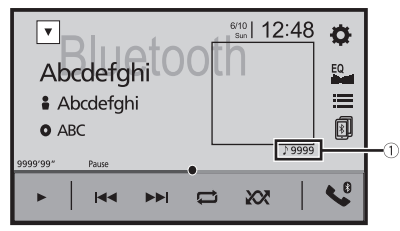

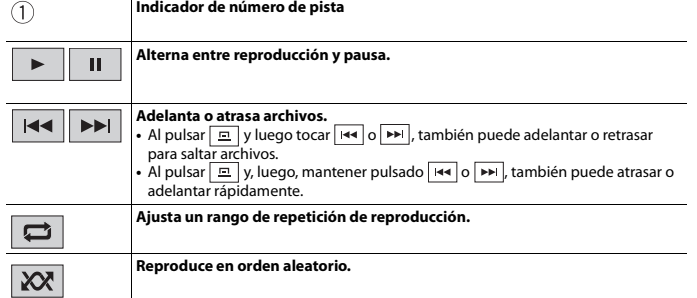

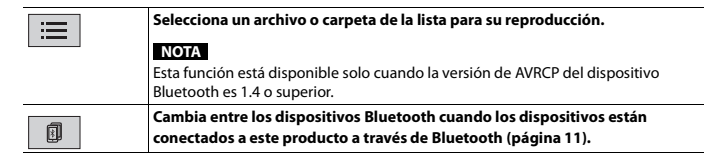

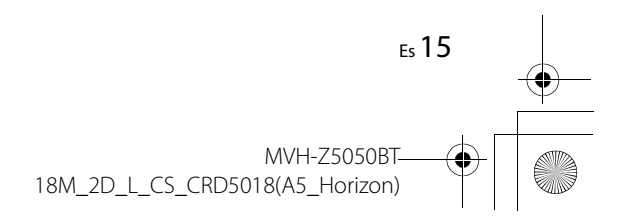

\_CRD5018\_artwork.book Page 16 Friday, September 8, 2017 3:06 PM

# AppRadio Mode +

Puede utilizar aplicaciones de iPhone o de teléfonos inteligentes con movimientos de los dedos, como tocar, arrastrar, desplazar o palpar la pantalla de este producto.

## **NOTAS**

- **•** Los movimientos compatibles de los dedos varían en función de la aplicación correspondiente a un iPhone o un teléfono inteligente.
- **•** Incluso si una aplicación no es compatible con AppRadio Mode +, es posible que se muestre una imagen en función de la aplicación. Sin embargo, no es posible utilizar la aplicación. Para utilizar AppRadio Mode +, primero instale la aplicación AppRadio en el iPhone o el teléfono inteligente. Para obtener información detallada sobre la aplicación AppRadio, visite el siguiente sitio: http://pioneer-mexico.com.mx/
- **•** Asegúrese de leer Uso del contenido con conexión basado en aplicaciones (página 62) antes de utilizar esta función.
- **•** No se pueden reproducir los archivos protegidos por derechos de autor, como DRM.
- **•** Es posible que se haga referencia a AppRadio Mode + como AppRadio Mode.

# **A** ADVERTENCIA

Es posible que determinados usos de un iPhone o un teléfono inteligente estén prohibidos mientras conduce en su jurisdicción; en consecuencia, debe conocer y respetar dichas restricciones. Si tiene dudas acerca de una función en particular, solo utilícela mientras el vehículo está estacionado. No debe utilizarse ninguna función, a menos que sea seguro utilizarla en las condiciones de conducción actuales del vehículo.

# **Uso de AppRadio Mode +**

## **Importante**

- **•** Pioneer no se responsabiliza por ningún problema que pudiera presentarse debido al contenido incorrecto o defectuoso basado en aplicaciones.
- **•** El contenido y la funcionalidad de las aplicaciones compatibles son responsabilidad de los proveedores de la App.
- **•** En el AppRadio Mode +, la funcionalidad mediante el producto es limitada mientras conduce; las funciones disponibles están definidas por los proveedores de la App.
- **•** La disponibilidad de la funcionalidad AppRadio Mode + está definida por el proveedor de la App, no por Pioneer.
- **•** AppRadio Mode + permite el acceso a aplicaciones distintas a las enumeradas (supeditado a restricciones mientras conduce); sin embargo, los proveedores de la App definen la medida en que el contenido puede utilizarse.

# **Procedimiento de inicio**

Al conectar un iPhone o un teléfono inteligente a este producto, los ajustes se configuran automáticamente según el dispositivo que se conectará. Para obtener

información sobre la conexión disponible, consulte Conexión de iPod/iPhone o teléfono inteligente para origen AV (página 19).

#### **SUGERENCIAS**

- **•** Toque el icono de la aplicación deseada después de que se inicie la aplicación AppRadio.
- **•** Si conecta el dispositivo a este producto mientras ya se está ejecutando una aplicación compatible con AppRadio Mode +, aparecerá en este producto la pantalla de función de la aplicación.
- **•** Se inicia la aplicación deseada, y aparece la pantalla de función de la aplicación.
- Pulse **ii** para volver a la pantalla de menú superior.

#### **AppRadio Mode +**

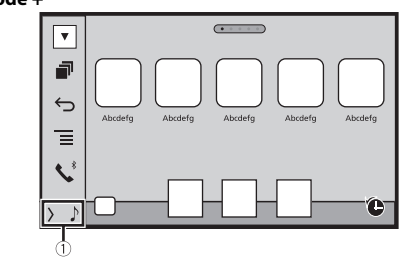

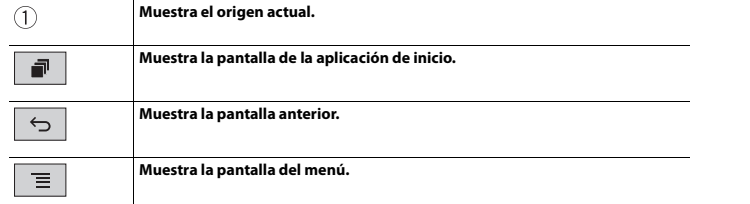

- Pulse **parally** luego toque **para ocultar el AppRadio Mode + SideControlBar.**
- Pulse  $\boxed{=}$  y luego toque  $\boxed{=}$  nuevamente para volver a mostrar el AppRadio Mode + SideControlBar.
- En función del tipo de dispositivo,  $\boxed{\bigcirc}$  y  $\boxed{\equiv}$  no están disponibles.

## **Para usuarios de iPhone**

**1 Conecte el iPhone.**

Consulte iPod/iPhone con conector Lightning (página 52).

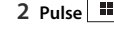

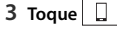

18M\_2D\_L\_CS\_CRD5018(A5\_Horizon)

**MVH-75050BT** 

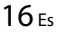

\_CRD5018\_artwork.book Page 17 Friday, September 8, 2017 3:06 PM

- **4 Toque [AppRadio Mode].**
- **5 Toque el icono deseado en la pestaña.** Se inicia la AppRadio app.

## **Para usuarios de teléfonos inteligentes (Android)**

### **NOTAS**

- **•** [USB MTP] está [Des.] para usar AppRadio Mode + (página 35).
- **•** La capacidad de reproducción del video depende del dispositivo Android conectado.
- **1 Desbloquee su teléfono inteligente y conéctelo a este producto mediante USB.** Consulte Teléfono inteligente (dispositivo Android) (página 53).
- $2$  Pulse  $\parallel$
- $3$  **Toque**  $\Box$
- **4 Toque [AppRadio Mode].**
- **5 Toque el icono deseado en la pestaña.** Se inicia la AppRadio app.

# **Uso del teclado**

Al tocar el área de escritura de texto de una aplicación para iPhone, se mostrará un teclado en la pantalla. Puede ingresar el texto deseado directamente desde este producto.

## **NOTA**

Esta función solo está disponible en el AppRadio Mode + del iPhone.

# **A PRECAUCIÓN**

Por su seguridad, la funcionalidad del teclado está disponible solo cuando el vehículo está detenido y el freno de mano accionado.

### **1 Inicie el AppRadio Mode +.**

**2 Toque el área de escritura de texto en la pantalla de función de la aplicación.** Aparece un teclado para la escritura de texto.

#### **SUGERENCIA**

Puede seleccionar el idioma del teclado (página 37).

# **Uso de la función de mezcla de audio**

Puede reproducir audio mezclando el origen AV y una aplicación para iPhone o teléfono inteligente cuando se utiliza AppRadio Mode +.

## **NOTA**

Esta función quizá no esté disponible en función de la aplicación o el origen AV.

**1 Inicie el AppRadio Mode +.** 

# **2 Pulse VOL (+/-).**

Se mostrará en la pantalla el menú de mezcla de audio.

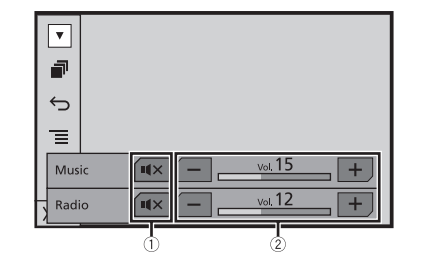

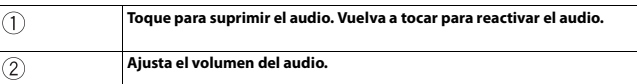

#### **SUGERENCIA**

Es posible alternar entre la pantalla de operación AV y la pantalla de la Aplicación al pulsar ...

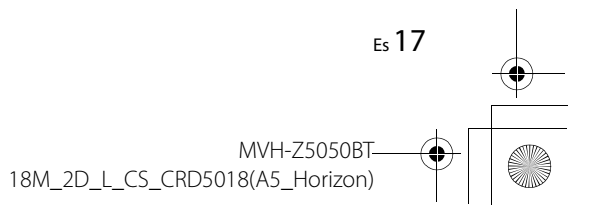

\_CRD5018\_artwork.book Page 18 Friday, September 8, 2017 3:06 PM

# Origen AV

# **Orígenes AV compatibles**

Puede reproducir o utilizar las siguientes fuentes con este producto.

- **•** Radio
- **•** USB

Las siguientes fuentes pueden reproducirse o utilizarse mediante la conexión de un dispositivo auxiliar.

- **•** iPod
- **•** Spotify®
- **•** Audio Bluetooth®
- **•** TV
- **•** Entrada AV (AV)
- **•** AUX

# **Visualización de la pantalla de operación AV**

**1 Pulse**  $\left| \blacksquare \right|$ y luego toque la tecla de operación AV. Aparece la pantalla de operación AV.

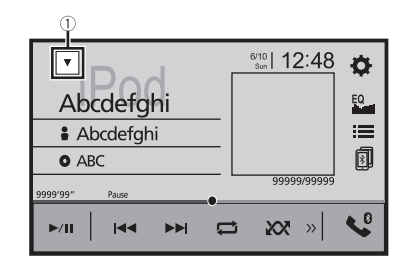

 $\bigcap$ **Muestra la lista de fuentes.**

# **Selección de una fuente**

## **Fuente en la pantalla de selección de orígenes AV**

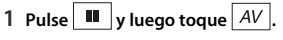

**2 Toque el icono de la fuente.** Al seleccionar [Source OFF], se desactiva el origen AV.

## **Fuente en la lista de fuentes**

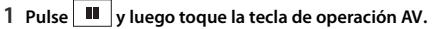

2  $\text{Toque}$   $\blacktriangledown$ 

**3 Toque la tecla de la fuente.** Al seleccionar [Source OFF], se desactiva el origen AV.

# **Cambio del orden de visualización del origen**

## **NOTA**

Esta función está disponible solo cuando detiene el vehículo en un lugar seguro y acciona el freno de mano.

**Cambio del orden de visualización de los iconos de las fuentes**

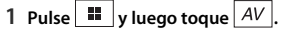

**2 Mantenga presionado el icono del origen y arrástrelo a la posición deseada.**

**Cambio del orden de visualización de las teclas de las fuentes**

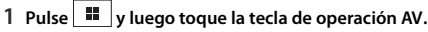

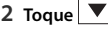

 $\overline{\bf{3}}$  **Toque**  $\overline{\bf{2}}$ 

**4 Arrastre la tecla de la fuente a la posición deseada.**

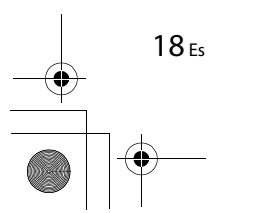

\_CRD5018\_artwork.book Page 19 Friday, September 8, 2017 3:06 PM

# **Ajuste del alcance del área de iconos de orígenes favoritos**

## **NOTA**

Esta función está disponible solo cuando detiene el vehículo en un lugar seguro y acciona el freno de mano.

**1**  $Pulse$   $\parallel$ 

# **2** Mantener pulsado  $\left| AV \right|$

Aparece  $\mathcal{F}$  en la parte superior izquierda del icono de origen favorito.

## **3** Arrastre a la posición deseada.

Para terminar con el ajuste, toque cualquier lugar de la pantalla fuera del icono de origen favorito.

# Conexión de iPod/iPhone o teléfono inteligente para origen AV

Al usar un iPod/iPhone o un teléfono inteligente con este producto, los ajustes se configuran automáticamente según el dispositivo que se conectará. En esta sección se describe la compatibilidad de orígenes para la conexión de cada dispositivo.

### **NOTAS**

- **•** Los métodos de operación pueden variar en función del modelo de iPod/iPhone o del teléfono inteligente y la versión del software.
- **•** La compatibilidad con esta unidad dependerá de la versión del iPod/iPhone o de la versión del SO del teléfono inteligente.

# **iPod/iPhone con un conector de Lightning**

Estos son los métodos para conectar un iPod/iPhone con un conector Lightning a este producto. Los orígenes disponibles varían en función del método de conexión.

- **•** Conexión mediante Bluetooth (página 20)
- **•** Conexión mediante CD-IU52\* (página 20)
- \* Se vende por separado

#### **Modelos de iPod/iPhone compatibles**

- **•** iPhone 7, 7 Plus
- **•** iPhone SE
- **•** iPhone 6, 6 Plus, 6s, 6s Plus
- **•** iPhone 5, 5c, 5s
- **•** iPod touch 5.ª, 6.ª generación
- **•** iPod nano 7.ª generación

La compatibilidad con algunos orígenes AV dependerá de los modelos de iPod. Para obtener información detallada acerca de la compatibilidad de este producto con un iPod/iPhone, consulte la información que aparece en nuestro sitio web.

#### **SUGERENCIA**

Puede conectar y controlar un iPod/iPhone compatible con este producto mediante cables del conector que se venden por separado.

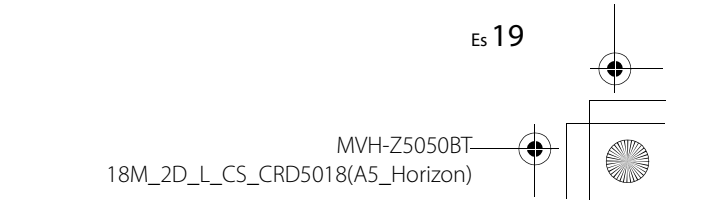

\_CRD5018\_artwork.book Page 20 Friday, September 8, 2017 3:06 PM

## **Conexión mediante Bluetooth**

Los orígenes siguientes están disponibles cuando se conecta un iPod/iPhone a la unidad mediante Bluetooth.

- **•** iPod
- **•** Spotify
- **•** Audio Bluetooth

**1 Conecte un iPod/iPhone a este producto mediante Bluetooth (página 11).**

- **2** Pulse  $\left| \cdot \right|$  v luego toque  $|AV|$
- **3 Toque el origen compatible deseado.**

## **Conexión mediante CD-IU52**

Los orígenes siguientes están disponibles cuando se conecta un iPod/iPhone con un conector Lightning a esta unidad mediante CD-IU52 (se vende por separado).

- **•** iPod
- **•** Spotify
- **1 Conecte un iPod/iPhone al puerto USB de este producto mediante CD-IU52.**
- 2 Pulse **II** y luego toque  $AV$
- **3 Toque el origen compatible deseado.** La unidad configura automáticamente la conexión con el dispositivo conectado.
- **•** AppRadio Mode +
- **1 Conecte un iPod/iPhone al puerto USB de este producto mediante CD-IU52.**
- 2 Pulse  $\blacksquare$  y luego toque  $\blacksquare$
- **3 Toque [AppRadio Mode].**
- **4 Toque el icono deseado en la pestaña.**

# **iPhone con un conector de 30 clavijas**

Estos son los métodos para conectar un iPhone con un conector de 30 clavijas a este producto. Los orígenes disponibles varían en función del método de conexión.

- **•** Conexión mediante Bluetooth (página 20)
- **•** Conexión mediante CD-IU51\* (página 20)
- \* Se vende por separado

#### **Modelos de iPhone compatibles**

**•** iPhone 4s

![](_page_19_Figure_29.jpeg)

Para obtener información detallada acerca de la compatibilidad de este producto con un iPhone, consulte la información que aparece en nuestro sitio web.

#### **SUGERENCIA**

Puede conectar y controlar un iPhone compatible con este producto mediante cables del conector que se venden por separado.

## **Conexión mediante Bluetooth**

Los orígenes siguientes están disponibles cuando se conecta un iPhone a la unidad mediante Bluetooth.

- **•** iPod
- **•** Spotify
- **•** Audio Bluetooth
- **1 Conecte un iPhone a este producto mediante Bluetooth (página 11).**

![](_page_19_Picture_39.jpeg)

### **3 Toque el origen compatible deseado.**

## **Conexión mediante CD-IU51**

Los orígenes siguientes están disponibles cuando se conecta un iPhone con conector de 30 clavijas a esta unidad mediante CD-IU51 (se vende por separado).

- **•** iPod **•** Spotify
- **1 Conecte un iPhone al puerto USB de este producto mediante CD-IU51.**

![](_page_19_Picture_45.jpeg)

**3 Toque el origen compatible deseado.**

# **Teléfono inteligente (dispositivo Android™)**

Estos son los métodos para conectar un teléfono inteligente a este producto. Los orígenes disponibles varían en función del método de conexión.

- **•** Conexión mediante Bluetooth (página 21)
- **•** Conexión mediante CD-MU200\* (página 21)
- \* Se vende por separado

#### **Teléfono inteligentes compatibles**

No se garantiza la compatibilidad con todos teléfono inteligentes. Para obtener información detallada acerca de la compatibilidad de este producto con teléfono inteligentes, consulte la información que aparece en nuestro sitio web.

![](_page_19_Picture_55.jpeg)

\_CRD5018\_artwork.book Page 21 Friday, September 8, 2017 3:06 PM

#### **Conexión mediante Bluetooth**

Los orígenes siguientes están disponibles cuando se conecta un teléfono inteligente a la unidad mediante Bluetooth.

- **•** Spotify
- **•** Audio Bluetooth
- **1 Conecte un teléfono inteligente a este producto mediante Bluetooth (página 11).**
- **2** Pulse  $\begin{bmatrix} \blacksquare \ \blacksquare \end{bmatrix}$  y luego toque  $\begin{bmatrix} AV \end{bmatrix}$
- **3 Toque el origen compatible deseado.**

# Radio

# **Procedimiento de inicio**

- **1** Pulse  $\boxed{=}$  y luego toque  $\boxed{AV}$
- **2 Toque [Radio].**
- Aparece la pantalla Radio.

# **Funcionamiento básico**

## **Pantalla Radio**

![](_page_20_Picture_16.jpeg)

![](_page_20_Picture_200.jpeg)

![](_page_20_Picture_18.jpeg)

**Español**

# **Conexión mediante CD-MU200**

Los orígenes siguientes están disponibles cuando se conecta un teléfono inteligente a la unidad mediante CD-MU200.

**•** AppRadio Mode +

 $\begin{array}{c|c} \multicolumn{1}{c|}{\textbf{\textcircled{\char'13em}12}} \end{array}$ 

- **1 Conecte un teléfono inteligente al puerto USB de este producto mediante CD-MU200.**
- 2 **Pulse**  $\boxed{||}$  y luego toque  $\boxed{||}$
- **3 Toque [AppRadio Mode].**
- **4 Toque el icono deseado en la pestaña.**

\_CRD5018\_artwork.book Page 22 Friday, September 8, 2017 3:06 PM

![](_page_21_Picture_340.jpeg)

#### **SUGERENCIAS**

- Al pulsar  $\boxed{=}$  y luego tocar  $\boxed{**}$  o  $\boxed{**}$ , también puede cambiar los canales preestablecidos.
- Al mantener pulsado **y luego mantener en tacto <b>[**[4]</del> o **[**1] y soltarlo, también puede llevar a cabo la sintonización de búsqueda.

# **Búsqueda por información de PTY**

Puede sintonizar una estación con la información de PTY (Información de tipo de programa).

## **NOTA**

Esta función está disponible cuando se selecciona el sintonizador FM.

- **1 Toque**  $\boxed{Q}$ .
- **2 Toque 1 o v para seleccionar el elemento.**
- **3 Toque para comenzar la búsqueda.**

#### **SUGERENCIA**

Si toca [Cancelar] se cancela el proceso de búsqueda.

# **Almacenamiento de las frecuencias de transmisión más potentes (BSM)**

La función BSM (memoria de mejores emisoras) almacena automáticamente las seis frecuencias de transmisión más potentes en las teclas de canales preestablecidos [1] a [6].

#### **NOTAS**

22 Es

- **•** Es posible que el almacenamiento de frecuencias de transmisión con BSM sustituya a las que ya tenga guardadas.
- **•** Es posible que las frecuencias de transmisión previamente almacenadas se mantengan así si el número de frecuencias almacenadas no ha llegado al límite.

**1 Toque**  $\left[\begin{array}{c} \frac{85W}{c} \end{array}\right]$  para comenzar la búsqueda.

Mientras se muestra el mensaje, las seis frecuencias de transmisión más potentes se almacenarán en las teclas de canales preestablecidos en el orden de su fuerza de señal.

### **Para cancelar el proceso de almacenamiento**

**1 Toque [Cancelar].**

# **Ajustes de la radio**

**1**  $Pulse \nightharpoonup$ 

- $2$  Toque  $\frac{1}{2}$  y luego  $\left| \begin{array}{c} x \\ y \end{array} \right|$ Aparece la pantalla de ajustes del sistema.
- **3 Toque [Config. fuentes AV].**
- **4 Toque [Configuración de la radio].**

Los elementos del menú varían según el origen.

![](_page_21_Picture_341.jpeg)

\_CRD5018\_artwork.book Page 23 Friday, September 8, 2017 3:06 PM

![](_page_22_Picture_291.jpeg)

\*1 Para otros países fuera de México

\*2 Esta función está disponible solo cuando recibe la banda FM.

# Sintonizador TV

Para controlar el TV, puede conectar el sintonizador de TV, como GEX-1550DTV (se vende por separado), a este producto. Para obtener información detallada sobre la conexión, consulte el manual de operaciones del TV.

## **NOTA**

La siguiente descripción es diferente a la del manual de operación del sintonizador TV.

# **Procedimiento de inicio**

# **1** Pulse  $\sqrt{ }$  y luego toque  $\sqrt{AV}$

**2 Toque [TV].** Aparece la pantalla de TV.

# **Funcionamiento básico**

## **Pantalla de TV (ejemplo)**

⊡  $\frac{6/10}{5}$  12:48  $\ddot{\sigma}$  $EQ$  $\boxed{\times}$  $\overline{1}$ abcdefghi abcdefghi  $\overline{z}$ EPG Menu  $\frac{1-\mu}{\text{full}}$ 3 abcdefghi 4 abcdefghi  $\overline{\phantom{1}}$   $\overline{\phantom{1}}$   $\overline{\$  $\overline{5}$ abcdefghi  $\bullet$ 6 abcdefghi

 $\bigcirc$ 

[**Full**]—[**Normal**]

## **SUGERENCIA**

Al pulsar  $\boxed{=}$  y luego tocar  $\boxed{**}$  o  $\boxed{>}$ , también puede cambiar los canales preestablecidos.

**Cambia al modo de pantalla (página 44).**

![](_page_22_Picture_19.jpeg)

\_CRD5018\_artwork.book Page 24 Friday, September 8, 2017 3:06 PM

# Archivos comprimidos

# **Conexión/desconexión de un dispositivo de almacenamiento USB**

Puede reproducir audio comprimido, video comprimido o archivos de imágenes estáticas almacenados en un dispositivo de almacenamiento externo.

### **Conexión de un dispositivo de almacenamiento USB**

- **1 Extraiga el conector del puerto USB del cable USB.**
- **2 Conecte un dispositivo de almacenamiento USB al cable USB.**

## **NOTAS**

- **•** Es posible que este producto no logre el desempeño óptimo con algunos dispositivos de almacenamiento USB.
- **•** No es posible la conexión mediante un concentrador USB.
- **•** Para la conexión es necesario un cable USB.

![](_page_23_Picture_12.jpeg)

 $(2)$ **Dispositivo de almacenamiento USB**

**Desconexión de un dispositivo de almacenamiento USB**

**1 Extraiga el dispositivo de almacenamiento USB del cable USB.**

#### **NOTAS**

 $\bigcirc$ 

24 Es

- **•** Revise que no haya acceso a ningún dato antes de extraer el dispositivo de almacenamiento USB.
- **•** Apague (ACC OFF) la llave de encendido antes de desenchufar el dispositivo de almacenamiento USB.

# **Procedimiento de inicio**

- **1** Pulse  $\Box$  y luego toque  $|AV|$
- **2 Conecte un dispositivo de almacenamiento USB al cable USB (página 24).**
- **3 Toque [USB].**

La reproducción se lleva a cabo según el orden de los números de carpetas. Se omiten las carpetas que contengan archivos que no se pueden reproducir.

# **Funcionamiento básico**

#### **SUGERENCIAS**

- Al pulsar  $\boxed{=}$  y luego tocar  $\boxed{+}$  o  $\boxed{>}$ , también puede adelantar o retrasar para saltar archivos/ capítulos.
- Al pulsar **E** y, luego, mantener pulsado **[44]** o **[46]** en el archivo de audio o video, también puede atrasar o adelantar rápidamente.
- **•** Puede ajustar el tamaño de la pantalla para archivos de video e imágenes (página 44).

#### **Origen de audio**

 $\circled{1}$ 

 $\blacktriangleright$  /II

#### **Pantalla de origen de audio 1 (ejemplo: USB)**

![](_page_23_Figure_31.jpeg)

#### **Muestra la pantalla de búsqueda de vínculos.**

Toque la canción para reproducirla y luego toque la información de la canción, luego de cambiar al modo de exploración de música (página 25).

#### **SUGERENCIA**

Si toca el arte, se muestra la lista de canciones del álbum.

#### **NOTA**

Esta función está disponible solo para el dispositivo de almacenamiento USB.

**Alterna entre reproducción y pausa.**

![](_page_23_Figure_40.jpeg)

\_CRD5018\_artwork.book Page 25 Friday, September 8, 2017 3:06 PM

![](_page_24_Picture_229.jpeg)

#### **Pantalla de origen de audio 2 (ejemplo: USB)**

![](_page_24_Picture_230.jpeg)

![](_page_24_Picture_231.jpeg)

Puede seleccionar archivos para su reproducción usando la lista de categorías si los archivos contienen información de etiquetas.

#### **NOTAS**

**•** Esta función está disponible solo para el dispositivo de almacenamiento USB.

**•** No es posible mantener el modo de exploración de música una vez que se apaga la corriente.

- 1 **Toque**  $\vert_{DB}$ :  $\vert$  para crear una base de datos. El modo de exploración de música estará disponible después de que se haya creado la base de datos.
- 2 Toque  $\equiv$
- **3 Toque la categoría deseada para mostrar la lista de archivos.**

#### **4 Toque el elemento.**

Refine el elemento hasta que aparezca en la lista el título de la canción o el nombre del archivo deseados.

# **5 Toque el título de la canción o el nombre del archivo deseados para reproducirlo.**

Si se canceló la selección hecha con el modo de exploración de música, puede tocar la pestaña [Tag] en la pantalla de la lista de archivos o carpetas y tocar la pista deseada para volver al modo de exploración de música.

#### **SUGERENCIA**

Una vez que se crea la base de datos en el almacenamiento USB, no hay necesidad de crear de nuevo la base de datos mientras se guarden los mismos contenidos. Para ingresar al modo Music Browse directamente, toque  $\equiv$  y luego [Tag] antes de seleccionar la canción.

![](_page_24_Picture_19.jpeg)

\_CRD5018\_artwork.book Page 26 Friday, September 8, 2017 3:06 PM

## **Origen de video**

# **A** PRECAUCIÓN

Por razones de seguridad, no pueden verse las imágenes de video mientras el vehículo esté en movimiento. Para ver imágenes de video, deténgase en un lugar seguro y accione el freno de mano.

#### **Pantalla de origen de video (ejemplo: USB)**

![](_page_25_Figure_6.jpeg)

![](_page_25_Picture_212.jpeg)

#### **Cambia los tipos de archivo multimedia siguientes.**  $\tilde{\mathbf{u}}_{\pi}$ **[Music]:** Archivos de audio comprimido **[Video]:** Archivos de video comprimido **[Photo]:** Archivos de imagen **Selecciona un archivo de la lista.**  $\equiv$ Toque un archivo de la lista para reproducirlo. **SUGERENCIA** Al tocar una carpeta de la lista, se muestra su contenido. Puede reproducir un archivo de la lista con solo tocarlo. **Adelanta o atrasa archivos.**  $\overline{\phantom{a}}$  $\blacktriangleright\blacktriangleright$

## **Origen de imágenes estáticas**

## **SUGERENCIAS**

- **•** Los archivos de imagen no se muestran en la pantalla trasera.
- Al pulsar **a** y, luego, mantener pulsado **[44]** o **[28]** en el archivo de imagen estática, puede buscar en 10 archivos de imagen a la vez. Si el archivo en reproducción en ese momento es el primero o el último de la carpeta, no se lleva a cabo la búsqueda.

### **Pantalla de imágenes estáticas**

![](_page_25_Figure_14.jpeg)

![](_page_25_Picture_213.jpeg)

![](_page_25_Figure_16.jpeg)

 $\overline{\mathcal{L}}$ 

\_CRD5018\_artwork.book Page 27 Friday, September 8, 2017 3:06 PM

 $\boxed{\mathbf{r}}$ **Guarda las imágenes actuales como el fondo de pantalla.**

![](_page_26_Picture_234.jpeg)

# iPod

# **Conexión del iPod**

Al conectar un iPod a este producto, los ajustes se configuran automáticamente según el dispositivo que se conectará. Para obtener información sobre la conexión disponible, consulte Conexión de iPod/iPhone o teléfono inteligente para origen AV (página 19).

## **NOTAS**

**•** En función de la generación o la versión del iPod, algunas funciones quizá no estén disponibles. **•** No elimine la Apple Music® app de su iPod, ya que algunas funciones pueden no estar disponibles.

![](_page_26_Picture_235.jpeg)

# **2** Pulse  $\Box$  y luego toque  $\boxed{AV}$

**3 Toque [iPod].**

# **Funcionamiento básico**

## **SUGERENCIAS**

• Al pulsar **D** y luego tocar **[44]** o **| 14]**, también puede adelantar o retrasar para saltar archivos.

• Al pulsar  $\Box$  y, luego, mantener pulsado **[44]** o **[44]**, también puede atrasar o adelantar rápidamente.

# **Origen de audio**

## **Pantalla de origen de audio 1**

![](_page_26_Picture_18.jpeg)

![](_page_26_Figure_19.jpeg)

\_CRD5018\_artwork.book Page 28 Friday, September 8, 2017 3:06 PM

 $\odot$ 

 $\equiv$ 

28 Es

![](_page_27_Picture_223.jpeg)

#### estén disponibles. **•** En la lista solo hay disponibles 16 000 canciones del iPod si el iPod tiene más de

16 000 canciones. Las canciones disponibles dependen del iPod.

## **Pantalla de origen de audio 2**

![](_page_27_Figure_7.jpeg)

![](_page_27_Picture_224.jpeg)

## **Origen Apple Music® Radio**

#### **Importante**

Apple Music Radio puede no estar disponible en su país o región. Para obtener información detallada sobre Apple Music Radio, visite el siguiente sitio: http://www.apple.com/music/

#### **NOTA**

 $\blacktriangleright$  /II

Esta función solo está disponible al usar la función iPod con un iPhone 7, iPhone 7 Plus, iPhone SE, iPhone 6s, iPhone 6s Plus, iPhone 6, iPhone 6 Plus, iPhone 5s, iPhone 5, iPhone 5c, iPhone 4s o iPod touch (5.ª, 6.ª generación).

### **Pantalla Apple Music Radio**

![](_page_27_Picture_15.jpeg)

## **Alterna entre reproducción y pausa.**

\_CRD5018\_artwork.book Page 29 Friday, September 8, 2017 3:06 PM

**Muestra el menú desplegable de Apple Music Radio.**

**•** Toque [Play More Like This] para reproducir canciones similares a la canción actual.

**•** Toque [Play Less Like This] para ajustar no volver a reproducir la canción actual. **•** Toque [Add to iTunes Wish List] para agregar la canción actual a la lista de deseos de iTunes.

## **NOTA**

 $\star$ 

 $\blacktriangleright\blacktriangleright$ 

Es posible que esta función no esté disponible, según el estado de su cuenta de Apple Music.

#### **Adelanta las pistas.**

![](_page_28_Picture_8.jpeg)

Para disfrutar de Spotify mientras conduce, primero descargue la aplicación Spotify en su iPhone o teléfono inteligente. Puede descargarla desde iTunes App Store o Google Play. Seleccione una cuenta gratuita o una cuenta premium paga, desde la aplicación o en spotify.com. Las cuentas premium le brindan más funciones como escuchar música sin conexión. Si ya tiene Spotify, actualice la aplicación para obtener la última versión y, luego, conecte su teléfono al vehículo. Ahora puede escuchar música en la carretera.

# **A** ADVERTENCIA

Es posible que determinados usos de un iPhone o un teléfono inteligente estén prohibidos mientras conduce en su jurisdicción; en consecuencia, debe conocer y respetar dichas restricciones. Si tiene dudas acerca de una función en particular, solo utilícela mientras el vehículo está estacionado. No debe utilizarse ninguna función, a menos que sea seguro utilizarla en las condiciones de conducción actuales del vehículo.

#### **Importante**

- **•** Confirme los requisitos para acceder a Spotify mediante el audio/video para vehículos de Pioneer (página 19).
- **•** Para utilizar el servicio de Spotify, debe conectarse a Internet mediante una red 3G, EDGE, LTE (4G) o Wi-Fi. Si el plan de datos del iPhone o teléfono inteligente no le permite hacer uso de los datos de forma ilimitada, es posible que su compañía telefónica realice cobros adicionales.
- **•** Para obtener información sobre los países y las regiones donde es posible usar los servicios de Spotify, visite el sitio web https://www.spotify.com/us/select-your-country/.

#### **Limitaciones:**

- **•** Es posible que no pueda recibir el servicio de Spotify en función de la disponibilidad de Internet.
- **•** El servicio de Spotify está supeditado a cambios sin previo aviso. El servicio podría verse afectado por cualquiera de los siguientes factores: versión del firmware del iPhone o teléfono inteligente, versión del firmware de la aplicación Spotify, cambios realizados al servicio de música de Spotify.
- **•** Determinadas funciones del servicio de Spotify no están disponibles al acceder al servicio mediante los productos de audio/video para vehículos de Pioneer.
- **•** Spotify es un servicio de música que no está afiliado a Pioneer. Puede obtener más información en https://support.spotify.com/.
- **•** La aplicación móvil Spotify está disponible para la mayoría de los dispositivos iPhone y teléfonos inteligentes; visite https://support.spotify.com/ para conocer la última información sobre la compatibilidad.

# **Escuchar Spotify**

Actualice el firmware de la aplicación Spotify a la versión más reciente antes de usarla.

**Español**

18M\_2D\_L\_CS\_CRD5018(A5\_Horizon)

\_CRD5018\_artwork.book Page 30 Friday, September 8, 2017 3:06 PM

- **1 Desbloquee el dispositivo móvil y conéctelo a este producto.**
	- **•** iPhone a través de USB o Bluetooth
	- **•** Teléfono inteligente a través de Bluetooth

![](_page_29_Figure_5.jpeg)

![](_page_29_Figure_6.jpeg)

- **4 Toque [Config. fuentes AV].**
- **5 Confirme que [Spotify] esté activado.**

**6 Pulse y luego toque .**

**7 Toque [Spotify].**

## **NOTAS**

- **•** Para obtener información sobre la conexión Bluetooth, consulte página 11.
- **•** Para obtener información detallada sobre la conexión USB para iPhone, consulte iPod/iPhone con conector Lightning (página 52) o iPhone con conector de 30 clavijas (página 52).

# **Funcionamiento básico**

## **Pantalla de reproducción 1 (Pista)**

![](_page_29_Figure_16.jpeg)

![](_page_29_Picture_217.jpeg)

![](_page_29_Picture_218.jpeg)

## **Pantalla de reproducción 2 (Pista)**

![](_page_29_Picture_20.jpeg)

![](_page_29_Picture_219.jpeg)

![](_page_29_Picture_22.jpeg)

![](_page_29_Figure_23.jpeg)

\_CRD5018\_artwork.book Page 31 Friday, September 8, 2017 3:06 PM

![](_page_30_Picture_115.jpeg)

![](_page_30_Figure_3.jpeg)

\_CRD5018\_artwork.book Page 32 Friday, September 8, 2017 3:06 PM

# AUX

Puede visualizar la salida de imágenes de video mediante el dispositivo conectado a la entrada de video.

# **A** PRECAUCIÓN

Por razones de seguridad, no pueden verse las imágenes de video mientras el vehículo esté en movimiento. Para ver imágenes de video, deténgase en un lugar seguro y accione el freno de mano.

# **NOTA**

Se necesita un cable AV con minienchufe (CD-RM10) (se vende por separado) para la conexión. Para obtener detalles, consulte Componente de video externo y la visualización (página 53).

# **Procedimiento de inicio**

- $1$  **Pulse**  $\overline{=}$
- $2$  Toque  $\overrightarrow{Q}$  y luego  $\overrightarrow{I}$ .
- **3 Toque [Config. entrada/salida].**
- **4 Confirme que [Entrada AUX] esté activado.**
- **5** Pulse  $\Box$  y luego toque  $AV$ .
- **6 Toque [AUX].**

Aparece la pantalla AUX.

# **Funcionamiento básico**

![](_page_31_Figure_17.jpeg)

![](_page_31_Picture_18.jpeg)

![](_page_31_Picture_150.jpeg)

![](_page_31_Figure_20.jpeg)

\_CRD5018\_artwork.book Page 33 Friday, September 8, 2017 3:06 PM

# Entrada AV

Puede visualizar la salida de imágenes de video mediante el dispositivo conectado a la entrada de video. Para obtener detalles, consulte Componente de video externo y la visualización (página 53).

# **A** PRECAUCIÓN

Por razones de seguridad, no pueden verse las imágenes de video mientras el vehículo esté en movimiento. Para ver imágenes de video, deténgase en un lugar seguro y accione el freno de mano.

# **Procedimiento de inicio**

![](_page_32_Figure_7.jpeg)

- $2$  **Toque**  $\overrightarrow{Q}$  **y luego**  $\overrightarrow{I}$
- **3 Toque [Config. entrada/salida].**
- **4 Toque [Entrada AV].**
- **5 Toque [Act.].**
- **6** Pulse  $\boxed{|| \cdot ||}$  y luego toque  $\boxed{AV}$
- **7 Toque [AV].**

La imagen se muestra en la pantalla.

# **MIXTRAX**

MIXTRAX es la tecnología original para crear mezclas ininterrumpidas de selecciones de su biblioteca de audio, incluidos efectos de DJ.

# **Operación de MIXTRAX EZ**

Puede usar esta unidad para reproducir archivos de audio USB.

MIXTRAX EZ se utiliza para agregar una variedad de efectos de sonido entre canciones a fin de arreglar las pausas entre estas.

Permite disfrutar la música sin interrupciones.

## **NOTAS**

- **•** Esta función solo está disponible cuando se reproduce un archivo en un dispositivo de almacenamiento USB.
- **•** La disponibilidad de los efectos de sonido depende del archivo/la canción.
- **•** La disponibilidad de la reproducción ininterrumpida depende del archivo/la canción.

# **Procedimiento de inicio**

1 **Toque MIXTRAX EZ** 

![](_page_32_Picture_27.jpeg)

![](_page_32_Figure_28.jpeg)

**Activa el modo MIXTRAX. MIXTRAX EZ Alterna entre reproducción y pausa.**  $\blacktriangleright$  /II

#### **Selecciona una pista.**  $\overline{\mathbf{M}}$  $\blacktriangleright$

33 Es **MVH-75050BT** 18M\_2D\_L\_CS\_CRD5018(A5\_Horizon)

\_CRD5018\_artwork.book Page 34 Friday, September 8, 2017 3:06 PM

# **Ajustes de MIXTRAX**

# $1$  **Pulse**  $\boxed{)}$

 $2$  **Toque**  $\overrightarrow{Q}$  y luego  $\overrightarrow{I}$ .

Aparece la pantalla de ajustes del sistema.

- **3 Toque [Config. fuentes AV].**
- **4 Toque [Config. MIXTRAX].**

![](_page_33_Picture_297.jpeg)

# Ajustes

Puede ajustar distintos valores de configuración en el menú principal.

# **Visualización de la pantalla de ajustes**

![](_page_33_Picture_298.jpeg)

 $2$  **Toque**  $\overline{\Phi}$ .

**3 Toque una de las categorías siguientes y seleccione las opciones.** Ajustes del sistema (página 34) Ajustes del tema (página 39) Ajustes de audio (página 39) Ajustes de video (página 43)  $\boxed{0}$  Ajustes de Bluetooth (página 11)

# **MI** Ajustes del sistema

Los elementos del menú varían según el origen.

![](_page_33_Picture_299.jpeg)

## **[Tono de pitido]**

![](_page_33_Picture_300.jpeg)

34 Es

MVH-75050BT 18M\_2D\_L\_CS\_CRD5018(A5\_Horizon)

Ī

\_CRD5018\_artwork.book Page 35 Friday, September 8, 2017 3:06 PM

## **[Mezcla autom.]**

![](_page_34_Picture_277.jpeg)

### **[Config. entrada/salida]**

![](_page_34_Picture_278.jpeg)

## **[Config. cámaras]**

Se necesita una cámara de visión trasera de venta por separado (p. ej., ND-BC8) para utilizar la función de cámara de visión trasera. (Comuníquese con su distribuidor para obtener información detallada.)

#### **▶Cámara de visión trasera**

 $\begin{array}{c|c}\n\hline\n\downarrow \\
\hline\n\downarrow \\
\hline\n\downarrow\n\end{array}$ 

Este producto incluye una función que cambia automáticamente a la imagen de pantalla completa de la cámara de visión trasera instalada en su vehículo, cuando la palanca de cambios está en la posición de REVERSA (R).

#### **▶Cámara para el modo Vista de cámara**

Vista de cámara puede mostrarse en todo momento. Tenga en cuenta que con este ajuste, la imagen de la cámara no se redimensiona, y que una parte de lo que la cámara percibe no puede verse.

Para mostrar la imagen de la cámara, toque [Camera View] en la pantalla de selección del origen AV (página 18).

Para cerrar el modo de visualización de la cámara, toque  $\overline{X}$  en la pantalla de visualización de la cámara.

### **NOTA**

Para configurar la cámara de visión trasera como la cámara para el modo Vista de cámara, ajuste [Entrada cámara trasera] en [Act.] (página 35).

# **A** PRECAUCIÓN

Pioneer recomienda usar una cámara que emita imágenes especulares invertidas; de lo contrario es posible que la imagen de la pantalla se vea invertida.

- **•** Corrobore de inmediato si la visualización cambia a la imagen de cámara de visión trasera cuando la palanca de cambios se pone en REVERSA (R) después de estar en otra posición.
- **•** Cuando la pantalla cambie a la imagen de la cámara de visión trasera de pantalla completa durante la conducción normal del vehículo, cambie al ajuste opuesto en [Polaridad de la cámara].
- Si toca  $\boxed{\delta}$  mientras se muestra la imagen de la cámara, la imagen mostrada se apaga temporalmente.

![](_page_34_Picture_279.jpeg)

![](_page_34_Picture_22.jpeg)

Protector trasero

25 cm

\_CRD5018\_artwork.book Page 36 Friday, September 8, 2017 3:06 PM

![](_page_35_Picture_273.jpeg)

**[Modo demo]**

## **Elemento del menú Descripción**

**[Modo demo]** [Act.] [Des.]

Ajuste del modo de demostración.

Marcas

# 36 Es

 $\begin{array}{c|c}\n\hline\n\end{array}$ 

# **[Idioma del sistema]**

![](_page_35_Picture_274.jpeg)

# **[Ajuste de ubicación]**

Para otros países fuera de México

![](_page_35_Picture_275.jpeg)

# **[Control tipo volante]**

![](_page_35_Picture_276.jpeg)

**•** Use un soporte cableado PIONEER en cada modelo de vehículo cuando el modo [Con adap.] está activado, de lo contrario seleccione [Sin adap.].

> MVH-Z5050BT 18M\_2D\_L\_CS\_CRD5018(A5\_Horizon)

\_CRD5018\_artwork.book Page 37 Friday, September 8, 2017 3:06 PM

### **[Restaurar configuración]**

#### **Elemento del menú Descripción [Todas las configuraciones]** Toque [Restaurar] para restablecer la configuración a los ajustes predeterminados.

# **A** PRECAUCIÓN

No apague el motor mientras restablece los ajustes.

## **NOTAS**

- **•** Este ajuste está disponible solo cuando detiene el vehículo en un lugar seguro y acciona el freno de mano.
- **•** Se apaga el origen y la conexión Bluetooth se desconecta antes del inicio del proceso.

## **[Teclado]**

![](_page_36_Picture_297.jpeg)

#### **[Calibración de panel táctil]**

Si considera que las teclas del panel táctil de la pantalla se desvían de las posiciones reales que responden al tacto, ajuste las posiciones de respuesta de la pantalla del panel táctil.

## **NOTAS**

 $\frac{\phi}{\sqrt{2}}$ 

- **•** No utilice herramientas puntiagudas, como bolígrafos de punto fino o portaminas. Esto podría dañar la pantalla.
- **•** No apague el motor mientras guarda los datos de la posición ajustada.
- **•** Este ajuste está disponible solo cuando detiene el vehículo en un lugar seguro y acciona el freno de mano.

![](_page_36_Picture_298.jpeg)

## **[Configuración del atenuador]**

### **NOTA**

Este ajuste está disponible solo cuando detiene el vehículo en un lugar seguro y acciona el freno de mano.

![](_page_36_Picture_299.jpeg)

![](_page_36_Picture_22.jpeg)

\_CRD5018\_artwork.book Page 38 Friday, September 8, 2017 3:06 PM

![](_page_37_Picture_269.jpeg)

- **•** Cada vez que toque o , el cursor se mueve hacia atrás o hacia adelante en el ancho de 15 minutos. **•** Cuando los cursores se colocan en el mismo punto, el tiempo de
- atenuación disponible es 0 horas. **•** Cuando el cursor del ajuste del tiempo de apagado se coloca en el extremo izquierdo y el cursor del ajuste del tiempo de

encendido se coloca en el extremo derecho, el tiempo de atenuación disponible es 0 horas.

**•** Cuando el cursor del ajuste del tiempo de encendido se coloca en el extremo izquierdo y el cursor del ajuste del tiempo de apagado se coloca en el extremo derecho, el tiempo de atenuación disponible es 24 horas.

## **NOTA**

La visualización de la hora de la barra de ajuste de la duración de la atenuación depende del ajuste de la visualización del reloj (página 44).

## **[Ajuste de imagen]**

Puede ajustar la imagen de cada fuente y cámara de visión trasera.

# **A** PRECAUCIÓN

Por razones de seguridad, no puede utilizar algunas de estas funciones mientras el vehículo esté en movimiento. Para activar estas funciones, debe detenerse en un lugar seguro y accionar el freno de mano.

![](_page_37_Picture_270.jpeg)

![](_page_37_Picture_271.jpeg)

![](_page_37_Figure_15.jpeg)

 $\begin{array}{c|c} \multicolumn{3}{c|}{\textbf{\LARGE $\bullet$}} \end{array}$ 

![](_page_37_Picture_272.jpeg)

\* Con algunas imágenes, no es posible ajustar [Tonalidad] y [Color].

#### **NOTAS**

**•** Los ajustes de [Brillo], [Contraste] y [Atenuador] se almacenan por separado cuando las luces de posición del vehículo están apagadas (de día) y encendidas (de noche).

- **•** En función del ajuste de [Configuración del atenuador], [Brillo] y [Contraste] cambian automáticamente.
- **•** [Atenuador] permite modificar el ajuste o la hora en que se activará o desactivará (página 37).
- **•** Es posible que el ajuste de imágenes no esté disponible en algunas cámaras de visión trasera.
- **•** El contenido de los ajustes se puede guardar en la memoria de forma independiente.

## **[Información del sistema]**

### **Elemento del menú Descripción**

**[Información de firmware]** Visualización de la versión del firmware.

# **MVH-75050BT** 18M\_2D\_L\_CS\_CRD5018(A5\_Horizon)

\_CRD5018\_artwork.book Page 39 Friday, September 8, 2017 3:06 PM

![](_page_38_Picture_313.jpeg)

**[Licencia]** Visualización de la licencia de código abierto.

# **Ajustes del tema**

Los elementos del menú varían según el origen.

![](_page_38_Picture_314.jpeg)

![](_page_38_Picture_315.jpeg)

\*1 Consulte Origen de imágenes estáticas (página 26).

\*2 Puede mostrarse una vista previa de la pantalla de menú superior o la pantalla de operación AV al tocar [Home] o [AV], respectivamente.

# **Ajustes de audio**

Los elementos del menú varían según el origen. Algunos de los elementos del menú dejan de estar disponibles cuando se suprime el volumen o la fuente está apagada.

![](_page_38_Picture_12.jpeg)

\_CRD5018\_artwork.book Page 40 Friday, September 8, 2017 3:06 PM

![](_page_39_Picture_343.jpeg)

![](_page_39_Picture_344.jpeg)

![](_page_39_Figure_4.jpeg)

I

 $\frac{\sqrt{2}}{\sqrt{2}}$ 

 $|\Phi\>$ 

\_CRD5018\_artwork.book Page 41 Friday, September 8, 2017 3:06 PM

![](_page_40_Picture_354.jpeg)

![](_page_40_Picture_355.jpeg)

La curva del ecualizador puede ajustarse automáticamente midiendo la acústica del vehículo para adaptarse al interior del vehículo.

# **A** ADVERTENCIA

Es posible que las bocinas emitan un tono alto (ruido) al medir la acústica del vehículo. Nunca lleve a cabo la medición EQ automática mientras conduce.

![](_page_40_Picture_7.jpeg)

\_CRD5018\_artwork.book Page 42 Friday, September 8, 2017 3:06 PM

# **PRECAUCIÓN**

- **•** Revise minuciosamente las condiciones antes de realizar la medición EQ automática, debido a que las bocinas podrían dañarse si se realiza en las siguientes condiciones:
- Cuando las bocinas estén conectadas incorrectamente. (Por ejemplo, cuando una bocina trasera esté conectada como una salida de subwoofer.)
- Cuando una bocina esté conectada a un amplificador de potencia con una salida que supere la potencia de entrada máxima de la bocina.
- **•** Si un micrófono para la medición acústica (se vende por separado) no está en una ubicación adecuada, el tono de la medición podría elevarse y la medición podría demorar demasiado; de esta forma, la batería se descargaría. Asegúrese de colocar el micrófono en la ubicación especificada.

#### **▶Antes de poner en marcha la función EQ automática**

- **•** Lleve a cabo la función EQ automática en un lugar tranquilo, con el motor y el aire acondicionado del vehículo apagados. Además, desactive los teléfonos del vehículo o los teléfonos celulares que estén en el vehículo, o retírelos con antelación. Los sonidos del ambiente podrían evitar la medición correcta de la acústica del vehículo.
- **•** Asegúrese de utilizar el micrófono para la medición acústica (de venta por separado). El uso de otros micrófonos podría impedir la medición o producir una medición incorrecta de la acústica del vehículo.
- **•** Para llevar a cabo la función EQ automática, las bocinas delanteras deben estar conectadas.
- **•** Cuando este producto esté conectado a un amplificador de potencia con un control del nivel de entrada, quizá no pueda llevarse a cabo la función EQ automática si el nivel de entrada del amplificador de potencia está por debajo del nivel estándar.
- **•** Cuando este producto esté conectado a un amplificador de potencia con un LPF (filtro de paso bajo), desactive el LPF antes de llevar a cabo la función EQ automática. Además, ajuste la frecuencia de corte del LPF incorporado de un subwoofer activo en la frecuencia más alta.
- **•** La distancia se ha calculado mediante una computadora para ofrecer el retraso óptimo y garantizar resultados precisos. No modifique este valor.
- El sonido reflejado dentro del vehículo es fuerte y se producen retrasos.
- El LPF en subwoofers activos o amplificadores externos demora los sonidos bajos.
- **•** Si se presenta un error durante la medición, revise lo siguiente antes de medir la acústica del vehículo.
- Bocinas delanteras (izquierda/derecha)
- Bocinas traseras (izquierda/derecha)
- Ruido
- Micrófono para la medición acústica (de venta por separado)
- Nivel bajo de la batería

## **▶Medición con la función EQ automática**

# **A PRECAUCIÓN**

No apague el motor mientras la medición esté en proceso.

# **NOTAS**

**•** EQ automática cambia los ajustes de audio de la siguiente manera:

![](_page_41_Figure_27.jpeg)

– Los ajustes de desvanecimiento/balance vuelven a la posición central (página 40).

**•** Los ajustes anteriores de EQ automática quedarán sobrescritos.

**1 Detenga el vehículo en un lugar tranquilo, cierre todas las puertas, las ventanas y el techo solar, y después apague el motor.**

Si el motor se deja encendido, el ruido del motor podría evitar el funcionamiento correcto de la medición EQ automática.

## **NOTA**

La medición se cancela si se detectan restricciones de conducción durante la medición.

- **2 Fije el micrófono para la medición acústica (de venta por separado) en el centro del respaldo para la cabeza del asiento del conductor, orientado hacia el frente.** La medición EQ automática podría diferir en función del lugar en el que coloque el micrófono. Si lo desea, coloque el micrófono sobre el asiento del acompañante y lleve a cabo la función EQ automática.
- **3 Desconecte el iPhone o teléfono inteligente.**
- **4 Gire la llave de encendido (ACC ON).**
	- Si el aire acondicionado o la calefacción del vehículo están encendidos, apáguelos.
- **5 Cambie el origen AV a [Source OFF] (página 18).**
- **6 Pulse .**
- $7$  Toque  $\overline{\textbf{Q}}$  v luego  $\overline{\textbf{Q}}$
- **8 Toque [Medición de A-EQ y AT A.].**
- **9 Conecte el micrófono para la medición acústica (de venta por separado) a este producto.**

Conecte el micrófono a la toma de entrada AUX en el panel posterior de este producto.

## **NOTA**

Utilice un cable de extensión (se vende por separado) si el cable del micrófono (se vende por separado) no tiene la longitud suficiente.

**10Toque [Front. izq.] o [Front. der.] para seleccionar la posición de escucha actual.**

**11Toque [Iniciar].**

Comienza una cuenta regresiva de 10 segundos.

## **NOTA**

La conexión Bluetooth se desconecta antes del inicio del proceso.

**12Salga del vehículo y mantenga las puertas cerradas hasta que concluya la cuenta regresiva.**

Cuando concluya la cuenta regresiva, las bocinas emiten un tono (ruido) de medición y comienza la medición EQ automática.

## **13Espere hasta que concluya la medición.**

![](_page_41_Picture_55.jpeg)

\_CRD5018\_artwork.book Page 43 Friday, September 8, 2017 3:06 PM

Cuando concluye la medición EQ automática, se muestra un mensaje.

## **NOTA**

El tiempo de medición varía en función del tipo del vehículo.

## **SUGERENCIA**

Para detener la medición, toque [Detener].

**14Guarde el micrófono cuidadosamente en la guantera u otro lugar seguro.**

Si el micrófono recibe luz solar directa durante mucho tiempo, las altas temperaturas pueden causar distorsión, cambios de color o averías.

### **Ajuste del valor de frecuencia de corte**

Puede ajustar el valor de frecuencia de corte de cada bocina. Pueden ajustarse las siguientes bocinas: [**Modo estándar**]: Delantera, Trasera, Subwoofer. [**Modo red**]: Alta, Media, Subwoofer.

## **NOTA**

 $\frac{1}{\sqrt{2}}$ 

[Config. subwoofer] está disponible solo cuando [Subwoofer] está en [Act.].

- **1 Pulse .**
- $2$  Toque  $\overline{\textbf{Q}}$  y luego  $\overline{\textbf{Q}}$

**3 Toque [Filtro de cruce] o [Config. subwoofer].**

- **4 Toque 0 ▶** para cambiar la bocina.
- **5 Arrastre la línea del gráfico para ajustar la posición de corte.**
- **6 Arrastre el punto más bajo del gráfico para ajustar la pendiente de corte.** También pueden ajustarse los siguientes elementos.

![](_page_42_Picture_253.jpeg)

# **Ajustes de video**

Los elementos del menú varían según el origen.

**[Tiempo por diapositiva]**

![](_page_42_Picture_254.jpeg)

**[Ajuste de señal de video]**

![](_page_42_Picture_255.jpeg)

![](_page_42_Figure_26.jpeg)

43 Es

\_CRD5018\_artwork.book Page 44 Friday, September 8, 2017 3:06 PM

# Menú Favorito

El registro de sus elementos de menú favorito en accesos directos le permite acceder con rapidez a la pantalla de menú registrado con solo tocar la pantalla [Favoritos].

## **NOTA**

Se pueden registrar hasta 12 elementos de menú en el menú favorito.

# **Creación de un acceso directo**

# **1** Pulse  $\blacksquare$  y luego toque  $\Omega$ .

**2 Toque el icono de estrella del elemento de menú.** Se rellena el icono de estrella de menú seleccionado.

## **SUGERENCIA**

Para cancelar el registro, toque otra vez el icono de estrella en la columna del menú.

# **Selección de un acceso directo**

**1** Pulse  $\left| \begin{array}{c} \blacksquare \\ \blacksquare \end{array} \right|$  y luego toque  $\left| \begin{array}{c} \blacklozenge \\ \blacklozenge \end{array} \right|$ 

 $2$  **Toque**  $\star$ .

**3 Toque el elemento de menú.**

# **Eliminación de un acceso directo**

- **1** Pulse  $\blacksquare$  y luego toque  $\Omega$ .
- $2 \text{ Toque}$   $\uparrow$

# **3 Mantenga pulsada la columna de menú favorito.**

El elemento de menú seleccionado se elimina de la pantalla [Favoritos].

## **SUGERENCIA**

44 Es

Para eliminar un acceso directo, también puede mantener pulsada la columna de menú registrado.

# Otras funciones

# **Ajuste de la hora y la fecha**

- **1 Toque la hora actual mostrada en la pantalla.**
- **2 Toque**  $\bullet$  **o**  $\bullet$  **para ajustar la hora y la fecha correctas.**

Puede controlar los elementos siguientes: año, mes, día, hora, minuto.

## **SUGERENCIAS**

- **•** Puede cambiar el formato de visualización de la hora a [12 horas] o [24 horas].
- **•** Puede cambiar el orden del formato de la visualización de la fecha: Día-mes, Mes-día.

# **Cambio del modo de pantalla panorámica**

Puede ajustar el modo de pantalla para pantalla AV y archivos de imagen.

**1 Toque la tecla del modo de visualización de la pantalla.**

![](_page_43_Picture_33.jpeg)

**Tecla del modo de visualización de la pantalla**  $\bigcirc$ 

# **2 Toque el modo deseado.**

[Full] Muestra imágenes 16:9 en la pantalla completa sin cambiar la relación. **NOTA** Agranda y muestra imágenes de orígenes USB y mantiene el aspecto de la imagen original [Zoom] Muestra las imágenes y las agranda verticalmente.

# **MVH-75050BT** 18M\_2D\_L\_CS\_CRD5018(A5\_Horizon)

![](_page_43_Picture_39.jpeg)

\_CRD5018\_artwork.book Page 45 Friday, September 8, 2017 3:06 PM

![](_page_44_Picture_249.jpeg)

#### **SUGERENCIAS**

- **•** Pueden almacenarse ajustes distintos para cada fuente de video.
- **•** Cuando se ve un video en un modo de pantalla panorámica que no coincide con la relación de aspecto original, podría tener una apariencia diferente.
- **•** La imagen de video aparecerá más granulada al verse en el modo [Zoom].

#### **NOTA**

Los archivos de imagen se pueden ajustar tanto en [Normal] como en [Trimming] en el modo de pantalla panorámica.

# **Restablecimiento de este producto a los ajustes predeterminados**

Puede restablecer los ajustes o el contenido grabado a los ajustes predeterminados desde [Restaurar configuración] en el menú [Sistema] (página 37).

# Apple CarPlay

Puede utilizar aplicaciones de iPhone con movimientos de los dedos, como tocar, arrastrar, desplazar o palpar la pantalla de este producto.

#### **Modelos de iPhone compatibles**

iPhone 7, iPhone 7 Plus, iPhone SE, iPhone 6s, iPhone 6s Plus, iPhone 6, iPhone 6 Plus, iPhone 5s, iPhone 5c, iPhone 5

## **NOTA**

Los movimientos compatibles de los dedos varían en función de la aplicación correspondiente a un iPhone.

# **A** ADVERTENCIA

Es posible que determinados usos de un iPhone estén prohibidos mientras conduce en su jurisdicción; en consecuencia, debe conocer y respetar dichas restricciones. Si tiene dudas acerca de una función en particular, solo utilícela mientras el vehículo está estacionado. No debe utilizarse ninguna función, a menos que sea seguro utilizarla en las condiciones de conducción actuales del vehículo.

# **Uso de Apple CarPlay**

## **Importante**

Apple CarPlay puede no estar disponible en su país o región. Para obtener información detallada sobre Apple CarPlay, visite el siguiente sitio: http://www.apple.com/ios/carplay

- **•** El contenido y la funcionalidad de las aplicaciones compatibles son responsabilidad de los proveedores de la App.
- **•** En Apple CarPlay, el uso es limitado durante la conducción, y los proveedores de la App determinan la disponibilidad de las funciones y del contenido.
- **•** Apple CarPlay permite el acceso a aplicaciones distintas a las enumeradas, supeditado a restricciones mientras conduce.
- **•** PIONEER NO ES RESPONSABLE Y RECHAZA LA RESPONSABILIDAD POR APLICACIONES Y CONTENIDO DE TERCEROS (DISTINTOS DE PIONEER), INCLUIDA, ENTRE OTRAS COSAS, IMPRECISIONES E INFORMACIÓN INCOMPLETA.

# **Ajuste de la posición de conducción**

Para alcanzar una usabilidad óptima de Apple CarPlay, ajuste la posición de conducción correctamente en función del vehículo. El ajuste se aplicará la próxima vez que se conecte un dispositivo compatible con Apple CarPlay a este producto.

![](_page_44_Picture_28.jpeg)

![](_page_44_Picture_29.jpeg)

Aparece la pantalla de ajustes del sistema.

**Español**

45 Es

18M\_2D\_L\_CS\_CRD5018(A5\_Horizon)

**MVH-75050BT** 

\_CRD5018\_artwork.book Page 46 Friday, September 8, 2017 3:06 PM

# **3 Toque [Posición de conductor].**

# **4 Toque el elemento.**

[**Izq.**]

Seleccione para un vehículo con volante a la izquierda. [**Der.**]

Seleccione para un vehículo con volante a la derecha.

# **Procedimiento de inicio**

- **1 Conecte un dispositivo compatible con Apple CarPlay a este producto mediante USB.**
- $2$  Pulse  $\overline{=}$
- $3$  Toque  $\boxed{1}$
- **4 Toque [Apple CarPlay].**
- **5 Toque el icono Apple CarPlay en la pestaña.** Aparece la pantalla de la aplicación.

#### **SUGERENCIA**

Para usar la función Siri, pulse  $\frac{1}{2}$  una vez que Apple CarPlay esté activado.

## **NOTAS**

- **•** Si se conectó otro dispositivo compatible con Apple CarPlay y se muestra otra pantalla, toque [Apple CarPlay] en la pantalla del menú superior para ver la pantalla del menú Aplicación.
- **•** La conexión Bluetooth con el dispositivo compatible con Apple CarPlay se cancelará automáticamente si se activa Apple CarPlay. Mientras Apple CarPlay esté activado, solo será posible una conexión de audio Bluetooth para los dispositivos distintos del dispositivo conectado a través de Apple CarPlay.
- **•** La telefonía manos libres a través de la tecnología inalámbrica Bluetooth no está disponible mientras Apple CarPlay está activado. Si se activa Apple CarPlay durante una llamada en un teléfono celular distinto del dispositivo compatible con Apple CarPlay, se cancelará la conexión Bluetooth después de terminar la llamada.
- **•** Consulte el iPod/iPhone con conector Lightning (página 52) para obtener información detallada sobre cómo conectar dispositivo a este producto.

# **Ajuste del volumen**

Puede ajustar el volumen de la orientación por separado del volumen del sonido principal cuando usa Apple CarPlay.

**1 Mientras Apple CarPlay esté activado, pulse VOL (+/-).**

Se mostrará en la pantalla el menú de volumen.

![](_page_45_Figure_25.jpeg)

![](_page_45_Picture_26.jpeg)

![](_page_45_Picture_221.jpeg)

#### **NOTA**

El menú de volumen aparece durante cuatro segundos. Si el menú desaparece, pulse **VOL (+/-)** nuevamente. Reaparecerá el menú.

# 18M\_2D\_L\_CS\_CRD5018(A5\_Horizon)

**MVH-75050B** 

![](_page_45_Figure_31.jpeg)

\_CRD5018\_artwork.book Page 47 Friday, September 8, 2017 3:06 PM

# Android Auto™

Puede utilizar aplicaciones de Android con movimientos de los dedos, como tocar, arrastrar, desplazar o palpar la pantalla de este producto.

#### **Dispositivos Android compatibles**

Se necesita la aplicación Android Auto en Google Play y en un teléfono inteligente Android compatible que funcione con Android 5.0 Lollipop o superior.

#### **NOTAS**

- **•** [USB MTP] está [Des.] para usar Android Auto (página 35).
- **•** Los movimientos compatibles de los dedos varían en función de la aplicación correspondiente para el teléfono inteligente.

# **A** ADVERTENCIA

Es posible que determinados usos de un teléfono inteligente estén prohibidos mientras conduce en su jurisdicción; en consecuencia, debe conocer y respetar dichas restricciones. Si tiene dudas acerca de una función en particular, solo utilícela mientras el vehículo está estacionado. No debe utilizarse ninguna función, a menos que sea seguro utilizarla en las condiciones de conducción actuales del vehículo.

# **Uso de Android Auto**

#### **Importante**

Android Auto puede no estar disponible en su país o región.

Para obtener información detallada sobre Android Auto, consulte el sitio de asistencia de Google: http://support.google.com/androidauto

- **•** El contenido y la funcionalidad de las aplicaciones compatibles son responsabilidad de los proveedores de la App.
- **•** En Android Auto, el uso es limitado durante la conducción, y los proveedores de la App determinan la disponibilidad de las funciones y del contenido.
- **•** Android Auto permite el acceso a aplicaciones distintas a las enumeradas, supeditado a restricciones mientras conduce.
- **•** PIONEER NO ES RESPONSABLE Y RECHAZA LA RESPONSABILIDAD POR APLICACIONES Y CONTENIDO DE TERCEROS (DISTINTOS DE PIONEER), INCLUIDA, ENTRE OTRAS COSAS, IMPRECISIONES E INFORMACIÓN INCOMPLETA.

# **Ajuste de la posición de conducción**

Para alcanzar una usabilidad óptima de Android Auto, ajuste la posición de conducción correctamente en función del vehículo. El ajuste se aplicará la próxima vez que se conecte un dispositivo compatible con Android Auto a este producto.

![](_page_46_Picture_21.jpeg)

- **2 Toque**  $\overrightarrow{Q}$  **y luego**  $\overrightarrow{\lambda}$  **i** Aparece la pantalla de ajustes del sistema.
- **3 Toque [Posición de conductor].**

## **4 Toque el elemento.**

[**Izq.**]

Seleccione para un vehículo con volante a la izquierda.

[**Der.**]

Seleccione para un vehículo con volante a la derecha.

# **Procedimiento de inicio**

**1 Conecte un dispositivo compatible con Android Auto™ a este producto mediante USB.**

 $2$   $Pulse \nightharpoonup$ 

![](_page_46_Picture_347.jpeg)

- **4 Toque [Android Auto].**
- **5 Toque el icono Android Auto en la pestaña.** Aparece la pantalla de la aplicación.

#### **SUGERENCIA**

Para usar la función de reconocimiento de voz, pulse  $\sqrt{\frac{9}{2}}$  una vez que Android Auto esté activado.

#### **NOTAS**

- **•** Cuando el dispositivo para Android Auto está conectado a esta unidad, el dispositivo también se conecta a través de Bluetooth a la vez. Si ya hay emparejados cinco dispositivos, se muestra el mensaje para confirmar si desea eliminar el dispositivo registrado. Si desea eliminar el dispositivo, toque [Aceptar]. Si desea eliminar otro dispositivo, toque [Config. BT] y elimine los dispositivos manualmente (página 11).
- **•** Si se activa Android Auto durante una llamada en un teléfono celular distinto del dispositivo compatible con Android Auto, la conexión Bluetooth pasará al dispositivo compatible con Android Autodespués de terminar la llamada.
- **•** Consulte el Teléfono inteligente (dispositivo Android) (página 53) para obtener información detallada sobre cómo conectar dispositivo a este producto.

# **Ajuste del volumen**

Puede ajustar el volumen de la orientación por separado del volumen del sonido principal cuando usa Android Auto.

**1 Mientras Android Auto esté activado, pulse VOL (+/-).**

![](_page_46_Picture_44.jpeg)

\_CRD5018\_artwork.book Page 48 Friday, September 8, 2017 3:06 PM

#### Se mostrará en la pantalla el menú de volumen.

![](_page_47_Picture_3.jpeg)

![](_page_47_Picture_321.jpeg)

## **NOTA**

El menú de volumen aparece durante cuatro segundos. Si el menú desaparece, pulse **VOL (+/-)** nuevamente. Reaparecerá el menú.

# **Ajuste de la función de inicio automático**

Si esta función está activada, Android Auto se iniciará automáticamente cuando haya un dispositivo compatible con Android Auto conectado a este producto.

#### **NOTA**

48 Es

Android Auto se iniciará automáticamente únicamente cuando haya un dispositivo compatible con Android Auto conectado correctamente a este producto.

![](_page_47_Figure_11.jpeg)

![](_page_47_Figure_12.jpeg)

**3 Toque [Android Auto Auto-lanzar] para cambiar [Act.] o [Des.].**

# Apéndice para Apple CarPlay y Android Auto

# **Mensajes de error**

Cuando se producen problemas con este producto, aparece un mensaje de error en la pantalla. Consulte la tabla siguiente para identificar el problema y realice la acción correctiva sugerida. Si el error continúa, grabe el mensaje de error y comuníquese con su distribuidor o su centro de servicio Pioneer más cercano.

# **Apple CarPlay**

**Intentando conectar a Apple CarPlay.**

- **•** Error de comunicación; el sistema está intentando conectarse.
- **•** Espere un momento. Luego siga las instrucciones siguientes si el mensaje de error sigue apareciendo.
- Reinicie el iPhone.
- Desconecte el cable del iPhone y, tras unos segundos, vuelva a conectar el iPhone.
- Gire el interruptor de encendido del vehículo a la posición de apagado (OFF); y luego, a la posición de encendido (ON).

Si el mensaje de error sigue mostrándose después de llevar a cabo la acción anterior, comuníquese con su distribuidor o un centro de servicio Pioneer autorizado.

# **Android Auto**

## **Android Auto se ha detenido.**

- **•** El dispositivo conectado no es compatible con Android Auto. – Compruebe si el dispositivo es compatible con Android Auto.
- **•** Por algún motivo, hubo un error en el arranque de Android Auto.
- Desconecte el cable del teléfono inteligente y, tras unos segundos, vuelva a conectar el teléfono inteligente.
- Reinicie el teléfono inteligente.
- Gire el interruptor de encendido del vehículo a la posición de apagado (OFF); y luego, a la posición de encendido (ON).

Si el mensaje de error sigue mostrándose después de llevar a cabo la acción anterior, comuníquese con su distribuidor o un centro de servicio Pioneer autorizado.

- **•** La hora fijada en este producto no es correcta.
- Compruebe si la hora se fijó correctamente.

#### **Falló emparejamiento Bluetooth. Favor de emparejar su teléfono Android manualmente.**

- **•** Por algún motivo, hubo un error en el emparejamiento Bluetooth.
- Empareje este producto con el dispositivo manualmente.

\_CRD5018\_artwork.book Page 49 Friday, September 8, 2017 3:06 PM

#### **Para usar Android Auto, detenga el vehículo y compruebe su teléfono Android.**

- **•** Los ajustes predeterminados se muestran en la pantalla del dispositivo compatible con Android Auto o no se emiten imágenes desde el dispositivo compatible con Android Auto.
- Estacione el vehículo en un lugar seguro y siga las instrucciones que aparecen en la pantalla. Si el mensaje de error sigue mostrándose después de seguir las instrucciones en pantalla, vuelva a conectar el dispositivo.

# **Información detallada sobre los dispositivos iPod conectados**

- **•** Pioneer no acepta responsabilidad alguna por la pérdida de datos de un iPod, incluso si dichos datos se pierden mientras se utiliza este producto. Realice una copia de seguridad de los datos de su iPod periódicamente.
- **•** No deje el iPod expuesto a la luz solar directa durante períodos prolongados. La exposición prolongada a la luz solar directa puede producir averías en el iPod debido a las altas temperaturas.
- **•** No deje el iPod en ningún lugar con altas temperaturas.
- **•** Asegure el iPod con firmeza cuando conduzca. No permita que el iPod caiga al piso, donde podría quedar atrapado debajo del freno o el acelerador.
- **•** Para obtener información detallada, consulte los manuales del iPod.

# l iOS

iOS es una marca de fábrica de la que Cisco tiene el derecho de marca en los EE.UU. y en otros países.

**iPhone y iPod**

![](_page_48_Picture_14.jpeg)

"Made for iPod" y "Made for iPhone" significan que un accesorio electrónico ha sido diseñado para ser conectado específicamente a un iPod o a un iPhone, respectivamente, y ha sido homologado por quien lo desarrolló para cumplir con las normas de funcionamiento de Apple.

Apple no es responsable del funcionamiento de este aparato ni de que cumpla con las normas de seguridad y reguladoras.

Tenga presente que el empleo de este accesorio con un iPod o iPhone puede afectar la operación inalámbrica.

iPhone, iPod, iPod classic, iPod nano y iPod touch son marcas de fábrica de Apple Inc., registradas en Estados Unidos y otros países.

## **Lightning**

Lightning es una marca comercial de Apple Inc.

## **Apple CarPlay**

![](_page_48_Picture_22.jpeg)

Apple CarPlay es una marca comercial de Apple Inc.

El uso del logotipo de Apple CarPlay significa que la interfaz de usuario de un vehículo cumple con las normas de rendimiento de Apple. Apple no es responsable por el funcionamiento de este vehículo ni de que cumpla con las normas de seguridad y legales. Tenga en cuenta que el uso de este producto con un iPhone o iPod puede afectar el rendimiento inalámbrico.

# **Uso del contenido con conexión basado en aplicaciones**

## **Importante**

Requisitos para acceder a los servicios de contenido con conexión basado en aplicaciones mediante este producto:

- **•** Deberá descargar en su teléfono inteligente la versión más reciente de las
- aplicaciones de contenido con conexión compatibles de Pioneer para el teléfono inteligente, disponible con el proveedor del servicio.
- **•** Una cuenta vigente con el proveedor de servicio de contenido.
- **•** Plan de datos del teléfono inteligente. Nota: Si el plan de datos de su teléfono inteligente no le permite hacer uso de los datos de forma ilimitada, es posible que su compañía telefónica realice cobros adicionales por acceder al contenido con conexión basado en aplicaciones mediante redes 3G, EDGE y/o LTE (4G). **•** Una conexión a Internet mediante red
- 3G, EDGE, LTE (4G) o Wi-Fi.
- **•** Cable adaptador Pioneer opcional para conectar su iPhone con este producto.

#### **Limitaciones:**

- **•** El acceso al contenido con conexión basado en aplicaciones dependerá de la disponibilidad de cobertura de red para teléfonos celulares y/o Wi-Fi a fin de permitir que su teléfono inteligente se conecte a Internet.
- **•** La disponibilidad del servicio quizá se restrinja geográficamente a la región.

Consulte al proveedor de servicio de contenido con conexión para obtener información adicional.

- **•** La capacidad de este producto de acceder al contenido con conexión está supeditada al cambio sin previo aviso y podría verse afectada por cualquiera de los siguientes factores: problemas de compatibilidad con versiones futuras de firmware del teléfono inteligente; problemas de compatibilidad con versiones futuras de las aplicaciones de contenido con conexión para el teléfono inteligente; cambios en el servicio o las aplicaciones de Contenido con conexión a cargo de su proveedor o la suspensión de dicho servicio o aplicaciones.
- **•** Pioneer no se responsabiliza por ningún problema que pudiera presentarse debido al contenido incorrecto o defectuoso basado en aplicaciones.
- **•** El contenido y la funcionalidad de las aplicaciones compatibles son responsabilidad de los proveedores de la App.
- **•** En Apple CarPlay y Android Auto, la funcionalidad a través del producto es limitada mientras conduce; las funciones disponibles están definidas por los proveedores de la App.
- **•** La disponibilidad de las funcionalidades Apple CarPlay y Android Auto está definida por el proveedor de la App, no por Pioneer.
- **•** Apple CarPlay y Android Auto permiten el acceso a aplicaciones distintas a las enumeradas (supeditado a restricciones mientras conduce); sin embargo, los proveedores de la App definen la medida en que el contenido puede utilizarse.

49 Es

**Español**

**MVH-75050BT** 18M\_2D\_L\_CS\_CRD5018(A5\_Horizon) \_CRD5018\_artwork.book Page 50 Friday, September 8, 2017 3:06 PM

# Conexión

# **Precauciones**

## **Su nuevo producto y este manual**

- **•** No utilice este producto, ninguna aplicación, ni la opción de la cámara de visión trasera (en caso de haberla adquirido) si al hacerlo se distraerá de alguna forma y no podrá manejar su vehículo con seguridad. Siempre respete las reglas para conducir con seguridad y el reglamento de tráfico vigente. Si enfrenta dificultades al usar este producto o al leer la visualización, estacione su vehículo en un lugar seguro y accione el freno de mano antes de realizar los ajustes necesarios.
- **•** No instale este producto donde quizá (i) obstruya la visión del conductor, (ii) afecte el funcionamiento de cualquiera de los sistemas de operación del vehículo relacionados con la seguridad, como las bolsas de aire, los botones de luces de advertencia (intermitentes), o
- (iii) afecte la capacidad del conductor de manejar el vehículo de forma segura. En algunos casos, quizá no sea posible instalar este producto debido al tipo de vehículo o la forma del interior del vehículo.

50 Es

# **Precauciones importantes**

## **A** ADVERTENCIA

Pioneer recomienda que no instale este producto usted mismo. Este producto está diseñado para instalarse de forma profesional únicamente. Se recomienda que solo personal de servicio autorizado de Pioneer, con capacitación y experiencia especiales en electrónica móvil, configure e instale este producto. NUNCA REALICE EL MANTENIMIENTO DE ESTE PRODUCTO USTED MISMO. La instalación o el mantenimiento de este producto y sus cables de conexión podrían exponerlo al riesgo de una descarga eléctrica u otros peligros, y podrían causar daños a este producto que no estén cubiertos por la garantía.

# **Precauciones antes de conectar el sistema**

## **A** ADVERTENCIA

No intente alterar ni desactivar el sistema de bloqueo mediante el freno de mano, provisto para su propia protección. La alteración o la desactivación del sistema de bloqueo del freno de mano podrían producir lesiones graves o la muerte.

# **A** PRECAUCIÓN

**•** Asegure todo el cableado con abrazaderas de cables o cinta aislante. No permita que el cableado pelado permanezca descubierto.

**•** No conecte directamente el cable amarillo de este producto a la batería del vehículo. Si el cable está conectado directamente a la batería, la vibración del motor podría provocar un problema relacionado con el aislamiento en el punto por donde el cable cruza del compartimento del pasajero al compartimento del motor. Si se rompe el aislamiento del cable amarillo como consecuencia del contacto con partes metálicas, puede producirse un cortocircuito y por ende un peligro considerable.

- **•** Es extremadamente peligroso que los cables se enrollen en la columna de dirección o la palanca de cambios. Asegúrese de instalar este producto, sus cables y los hilos de tal manera que no obstruyan ni obstaculicen la conducción del vehículo.
- **•** Asegúrese de que los cables y los hilos no afecten las piezas móviles del vehículo ni queden atrapados en estas, especialmente el volante, la palanca de cambios, el freno de mano, los asientos deslizantes, las puertas o alguno de los controles del vehículo.
- **•** No pase los cables por donde podrían quedar expuestos a altas temperaturas. En caso de que el aislamiento se caliente, los cables podrían dañarse y provocar un cortocircuito o una avería, además de daños permanentes al producto.
- **•** No recorte ningún cable. De lo contrario, es posible que el circuito de protección (el portafusibles, la resistencia de fusible o filtro, etc.) no funcione correctamente.
- **•** Nunca suministre alimentación a otros productos electrónicos recortando el
- aislamiento del cable de alimentación de este producto y tomando corriente a partir de él. La capacidad nominal del cable quedará superada y provocará un sobrecalentamiento.

# **Antes de instalar este producto**

- **•** Utilice esta unidad con una batería de 12 V y puesta a tierra negativa únicamente. De lo contrario, quizá se produzca un incendio o una avería.
- **•** Para evitar cortocircuitos en el sistema eléctrico, asegúrese de desconectar el cable de la batería (–) antes de la instalación.

# **Para evitar daños**

# **A** ADVERTENCIA

- **•** Cuando la salida de las bocinas se use en cuatro canales, utilice bocinas de más de 50 W (entrada máxima de potencia) y entre 4 Ω y 8 Ω (valor de impedancia). No utilice bocinas de 1 Ω a 3 Ω para esta unidad.
- **•** Cuando la salida de las bocinas traseras se use en un subwoofer de 2 Ω, utilice bocinas de más de 70 W (entrada máxima de potencia).
- \*Consulte la sección relativa a la conexión para conocer el método correcto.
- **•** El cable negro es la tierra. Al instalar esta unidad o un amplificador de potencia (se vende por separado), asegúrese de conectar primero el cable de tierra. Asegúrese de que el cable de tierra esté conectado correctamente a las piezas metálicas de la carrocería del vehículo. El cable de tierra del amplificador de potencia y el de esta unidad o de cualquier otro dispositivo deben conectarse al vehículo por separado, con tornillos distintos. Si el tornillo de puesta a tierra se afloja o se cae, podría provocar un incendio, humo o fallas.

\_CRD5018\_artwork.book Page 51 Friday, September 8, 2017 3:06 PM

![](_page_50_Picture_2.jpeg)

Otros dispositivos (otro dispositivo electrónico en el vehículo) Piezas metálicas de la carrocería del vehículo

\*1 No se suministra para esta unidad

- **•** Al sustituir el fusible, asegúrese de utilizar solo un fusible del régimen nominal dispuesto para este producto.
- **•** Este producto no puede instalarse en un vehículo que no cuente con la posición ACC (accesorio) en el interruptor de encendido.

![](_page_50_Figure_7.jpeg)

Posición ACC Sin posición ACC

- **•** Para evitar cortocircuitos, cubra el cable desconectado con cinta aislante. Es de especial importancia aislar todos los cables de las bocinas que no se utilicen; de lo contrario, quizá produzcan un cortocircuito.
- **•** Para conectar un amplificador de potencia u otros dispositivos a este producto, consulte el manual del producto que desea conectar.
- El símbolo gráfico **que se** encuentra en el producto significa corriente continua.

# **Aviso para el cable azul/blanco**

**•** Cuando se enciende el interruptor de encendido (ACC ON), se envía una señal de control a través del cable azul/blanco. Conéctelo al terminal de control remoto de sistema externo del amplificador de potencia, al terminal de control de relé de la antena automática o al terminal de control de potencia del amplificador de antena (máx. 300 mA 12 V cc). La señal de control se envía a través del cable azul/ blanco, incluso si se desconecta la fuente de audio.

# **Este producto**

![](_page_50_Picture_15.jpeg)

- Micrófono de 3 m
- Entrada remota con cable Es posible conectar el adaptador del control remoto cableado (se vende por separado).
- Cable RGB (suministrado con el sintonizador Hideaway TV)
- Este producto
- Sintonizador Hideaway TV
- (GEX-1550DTV (se vende por separado)) Clavija de conexión de la antena
- A la salida del subwoofer (STD)/a la salida de rango bajo (NW)
- A la salida trasera (STD)/A la salida de rango medio (NW)
- A la salida delantera (STD)/A la salida de rango alto (NW)
- Fuente de alimentación Fusible (10 A)
- 

# **Cable de alimentación**

![](_page_50_Picture_28.jpeg)

Al terminal de suministro de energía, independientemente de la posición de

Al terminal eléctrico controlado por la llave de encendido (12 V cc) ON/OFF

A la carrocería (metálica) del vehículo.

De los dos cables conectados al faro trasero, conecte aquel cuya tensión cambie cuando la palanca de cambios esté en la posición de REVERSA (R). Esta

Al terminal del interruptor de

Cable de alimentación

la llave de encendido.

Naranja/blanco

iluminación. Negro (tierra)

Violeta/blanco

Amarillo

Rojo

cuando el vehículo se esté moviendo hacia adelante o hacia atrás. Amarillo/negro

conexión permite a la unidad detectar

Si utiliza un equipo con la función de Supresión de Audio, conecte este cable al cable de Supresión de Audio de dicho equipo. De lo contrario, no conecte el cable de Supresión de Audio.

- Azul/blanco Conéctelo al terminal de control del amplificador de potencia del sistema (máx. 300 mA 12 V cc).
- Verde claro
- Se utiliza para detectar el estado de CONEXIÓN/DESCONEXIÓN del freno de mano. Este cable debe conectarse al lado de la fuente de alimentación del interruptor del freno de mano.

**Español**

- Lado de la fuente de alimentación
- Interruptor del freno de mano
- Lado de tierra

# **Cables de bocinas**

![](_page_50_Figure_38.jpeg)

Realice estas conexiones cuando use un subwoofer sin el amplificador opcional.

![](_page_50_Picture_40.jpeg)

\_CRD5018\_artwork.book Page 52 Friday, September 8, 2017 3:06 PM

![](_page_51_Picture_2.jpeg)

- A la fuente de alimentación
- Cable de alimentación
- Izquierda
- Derecha
- Bocina delantera (STD) o bocina de rango alto (NW)
- Bocina trasera (STD) o bocina de rango medio (NW)
- Blanco
- Blanco/negro
- **9** Gris
- Gris/negro
- Verde
- Verde/negro
- Violeta
- Violeta/negro
- $\overline{15}$  Subwoofer (4 Ω)
- Cuando utilice un subwoofer de 2 Ω, asegúrese de conectar el subwoofer a los cables violeta y violeta/negro de esta unidad. No conecte nada a los cables verde y verde/negro.
- 17 Sin usar.
- Subwoofer (4 Ω) × 2

## **NOTAS**

52 Es

- **•** Cuando se conecte un subwoofer a este producto en lugar de una bocina trasera, cambie el ajuste de salida trasera en el ajuste inicial. La salida del subwoofer de este producto es monoaural. Para obtener detalles, consulte [Salida de bocina trasera] (página 41).
- **•** Con un sistema de dos bocinas, no conecte nada a los cables de bocina que no estén conectados a ninguna bocina.

# **Amplificador de potencia (se vende por separado)**

# **Sin amplificador interno**

### **Importante**

Los cables de bocinas no se utilizan cuando esta conexión está en uso.

![](_page_51_Figure_28.jpeg)

## **Con amplificador interno**

#### **Importante**

Las señales de bocina Delantera y bocina Trasera (STD) o las señales de bocina de rango medio y bocina de rango alto (NW) se emiten desde los cables de bocinas cuando esta conexión está en uso.

![](_page_51_Picture_32.jpeg)

- Control remoto del sistema Conéctelo al cable Azul/blanco.
- Amplificador de potencia (se vende por separado)
- Conéctelo al cable RCA (se vende por separado)
- A la salida trasera (STD) A la salida de rango medio (NW) Bocina trasera (STD)
- Bocina de rango medio (NW)
- A la salida delantera (STD) A la salida de rango alto (NW)
- Bocina delantera (STD) Bocina de rango alto (NW)
- A la salida del subwoofer (STD) A la salida de rango bajo (NW)
- **9** Subwoofer (STD) Bocina de rango bajo (NW)

### **NOTA**

Seleccione el modo de bocinas adecuado entre el modo estándar (STD) y el modo de red (NW). Para obtener detalles, consulte Encendido de la unidad (página 8).

# **iPod/iPhone y teléfono inteligente**

## **NOTAS**

- **•** Para obtener información detallada sobre cómo conectar un dispositivo externo mediante un cable que se vende por separado, consulte el manual del cable.
- **•** Para obtener información detallada sobre la conexión, operaciones y compatibilidad del iPhone, consulte el Conexión de iPod/iPhone o teléfono inteligente para origen AV (página 19).
- **•** Para obtener información detallada sobre la conexión y las operaciones del teléfono inteligente, consulte Conexión de iPod/ iPhone o teléfono inteligente para origen AV (página 19).

# **iPod/iPhone con conector Lightning**

![](_page_51_Picture_50.jpeg)

![](_page_51_Picture_51.jpeg)

### Puerto USB

- Cable USB de 1,5 m
- Cable de interfaz USB para iPod/iPhone
- (CD-IU52) (se vende por separado) iPhone con conector Lightning

# **iPhone con conector de 30 clavijas**

**Conexión mediante el puerto USB**

![](_page_51_Figure_58.jpeg)

Cable USB de 1,5 m

\_CRD5018\_artwork.book Page 53 Friday, September 8, 2017 3:06 PM

 Cable de interfaz USB para iPod/iPhone (CD-IU51) (se vende por separado) iPhone con conector de 30 clavijas

# **Teléfono inteligente (dispositivo Android)**

**Conexión mediante el puerto USB**

![](_page_52_Picture_5.jpeg)

- Puerto USB
- Cable USB de 1,5 m
- USB cable micro USB (tipo USB A micro USB B) (suministrado con CD-MU200 (se vende por separado)) Cable USB tipo C (tipo USB A - USB C) (suministrado con CD-CU50 (se vende por separado))
- Teléfono inteligente

## **NOTA**

La longitud del cable USB A - micro USB B no puede exceder los 2 m y la del tipo USB A - USB C no puede exceder los 4 m según el estándar de cable USB. Cuando use un cable que no cumpla con esas condiciones, la unidad principal podría no funcionar correctamente.

# **Cámara**

**Acerca de la cámara de visión trasera**

Al utilizar la cámara de visión trasera, la imagen de visión trasera se cambia

automáticamente desde el video moviendo la palanca de cambios a **REVERSA (R)**. El modo **Vista de cámara** también le permite observar qué está detrás de usted cuando conduce.

## **A** ADVERTENCIA

USE ESTA FUNCIÓN SOLO PARA DAR MARCHA ATRÁS O VER UN REFLEJO DE LA CÁMARA DE VISIÓN TRASERA. CUALQUIER OTRO USO PODRÍA PRODUCIR LESIONES O DAÑOS.

# **A** PRECAUCIÓN

- **•** Es posible que la imagen de la pantalla se vea invertida.
- **•** Con la cámara de visión trasera, puede observar los vehículos de gran volumen o dar marcha atrás y estacionarse en un lugar estrecho. No la utilice con fines de entretenimiento.
- **•** Es posible que los objetos percibidos en la visión trasera parezcan estar más cerca o más lejos de lo que están en realidad.
- **•** Es posible que difiera ligeramente el área de imagen de las imágenes de pantalla completa mostradas al dar marcha atrás o revisar la parte trasera del vehículo.

![](_page_52_Picture_23.jpeg)

- Cámara de visión trasera (ND-BC8) (se vende por separado)
- A la salida de video
- Cable RCA (suministrado con ND-BC8)
- Este producto
- Marrón (**R.C IN**)
- Fuente de alimentación
- Cable de alimentación Violeta/blanco (**REVERSE-GEAR**
- **SIGNAL INPUT**) Consulte Cable de alimentación (página 51).

### **NOTAS**

**•** Conecte solo la cámara de visión trasera a **R.C IN**. No conecte ningún otro equipo.

- **•** Se necesitan algunos otros ajustes
- adecuados para utilizar las cámaras de visión trasera. Para obtener detalles, consulte [Config. cámaras] (página 35).

![](_page_52_Figure_36.jpeg)

![](_page_52_Picture_37.jpeg)

![](_page_52_Figure_38.jpeg)

- Visualización trasera con conectores de entrada RCA
- A la entrada de video
- Cables RCA (se vende por separado)
- Este producto
- Amarillo (**V IN**)
- Amarillo (**V OUT**)
- Rojo, blanco (**R IN**, **L IN**)
- Entrada AUX
- Cable AV con minienchufe (CD-RM10)
- (se vende por separado)
- Amarillo
- Rojo, blanco
- Al amarillo

![](_page_52_Picture_52.jpeg)

\_CRD5018\_artwork.book Page 54 Friday, September 8, 2017 3:06 PM

- Al rojo, blanco
- A la salida de video
- A las salidas de audio
- Componente de video externo (se
- vende por separado)

## **NOTA**

Se necesita el ajuste adecuado para utilizar el componente de video externo. Para obtener detalles, consulte Entrada AV (página 33).

## **A** ADVERTENCIA

**NUNCA instale la pantalla trasera en un lugar que le permita al conductor ver la fuente de video mientras conduce.** La salida de video posterior de este

producto sirve para conectar una pantalla y permitir a los pasajeros de los asientos traseros ver la fuente de video.

# Instalación

# **Precauciones antes de la instalación**

# **A** PRECAUCIÓN

Nunca instale este producto en lugares donde, o de modo que:

- **•** El conductor o los pasajeros pudieran lesionarse si el vehículo se detiene de repente.
- **•** Pudiera estorbar al conductor al manejar el vehículo; por ejemplo, en el piso delante del asiento del conductor o cerca del volante o la palanca de cambios.
- **•** Para garantizar la instalación adecuada, asegúrese de utilizar las piezas suministradas de la forma especificada. En caso de que haya piezas no suministradas con este producto, utilice piezas compatibles del modo especificado después de que su distribuidor haya corroborado la compatibilidad de la pieza. Si se utilizan piezas distintas a las suministradas o a las compatibles, podrían dañar las piezas internas de este producto o podrían aflojarse y provocar el desprendimiento del producto.
- **•** No instale este producto donde quizá (i) obstruya la visión del conductor, (ii) afecte el funcionamiento de cualquiera de los sistemas de operación del vehículo relacionados con la seguridad, como las bolsas de aire, los botones de luces de advertencia (intermitentes), o
- (iii) afecte la capacidad del conductor de manejar el vehículo de forma segura. **•** Nunca instale este producto frente a, ni a
- un lado de, el tablero, una puerta, ni el

pilar a partir del que se abriría una de las bolsas de aire de su vehículo. Para obtener información sobre el área de apertura de las bolsas de aire delanteras, consulte el manual de instrucciones del vehículo.

# **Antes de la instalación**

- **•** Comuníquese con su distribuidor más cercano para saber si es necesario hacer orificios u otras modificaciones al vehículo para la instalación.
- **•** Antes de realizar una instalación definitiva de este producto, conecte temporalmente el cableado para confirmar que las conexiones sean correctas y el sistema funcione adecuadamente.

# **Notas acerca de la instalación**

- **•** No instale este producto en lugares sometidos a altas temperaturas o humedad, como:
- Lugares cercanos a un calefactor, conducto de ventilación o aire acondicionado.
- Lugares expuestos a la luz solar directa; por ejemplo, arriba del tablero.
- Lugares que podrían estar expuestos a la lluvia; por ejemplo, cerca de la puerta o en el piso del vehículo.
- **•** Instale este producto de forma horizontal sobre una superficie con una tolerancia de entre 0 y 30 grados (no más de 5 grados de izquierda derecha). La incorrecta instalación de la unidad con una inclinación de la superficie superior a

![](_page_53_Figure_33.jpeg)

\_CRD5018\_artwork.book Page 55 Friday, September 8, 2017 3:06 PM

estas tolerancias aumenta la posibilidad de errores en la pantalla de ubicación del vehículo y podría disminuir el rendimiento de la pantalla.

![](_page_54_Picture_3.jpeg)

**•** Cuando se lleve a cabo la instalación, para garantizar la correcta dispersión del calor al utilizar este producto, asegúrese de dejar un espacio amplio detrás del panel trasero y enrollar los cables sueltos para que no obstruyan las aberturas de ventilación.

![](_page_54_Figure_5.jpeg)

# **Instalación mediante los orificios de tornillo del lateral de este producto**

**1 Fije este producto al soporte de montaje de radio de fábrica.** Coloque este producto de modo que sus orificios de tornillo coincidan con los del soporte y apriete los tornillos en los tres puntos de cada lado.

![](_page_54_Picture_8.jpeg)

![](_page_54_Picture_9.jpeg)

- Soporte de montaje de radio de fábrica
- 2 Si la uña obstruye la instalación, puede doblarla y apartarla.
- Tablero o consola
- Marco
- En algunos tipos de vehículos, podría haber una discrepancia entre la unidad y el tablero. Si esto sucede, use el marco suministrado para llenar el vano.
- Tornillo phillips Asegúrese de utilizar los tornillos suministrados con este producto.

# **Instalación del micrófono**

- **•** Instale el micrófono en el lugar donde esté correctamente orientado y a la distancia correcta para facilitar al máximo la detección de la voz del conductor.
- **•** Asegúrese de apagar (ACC OFF) el producto antes de conectar el micrófono.

**•** Según el modelo del vehículo, el largo del cable del micrófono puede ser muy corto cuando monte el micrófono en la visera. En estos casos, instale el micrófono en la columna de dirección.

# **Montaje en el parasol**

**1 Coloque el cable del micrófono en la ranura.**

![](_page_54_Picture_22.jpeg)

 Cable del micrófono Ranura

**2 Fije el clip del micrófono al parasol.**

![](_page_54_Figure_25.jpeg)

- Clip del micrófono Abrazaderas
- Utilice abrazaderas que se venden por separado para fijar el cable donde sea necesario dentro del vehículo.

Instale el micrófono en el parasol cuando el parasol esté plegado hacia arriba. No puede reconocer la voz del conductor si el parasol está abajo.

# **Instalación en la columna de dirección**

**1 Desconecte la base del micrófono de su clip deslizando la base a la vez que presiona la lengüeta.**

![](_page_54_Picture_31.jpeg)

**Español**

- Lengüeta Base del micrófono
- **2 Monte el micrófono en la columna de dirección.**

![](_page_54_Picture_35.jpeg)

- Cinta de doble cara
- Abrazaderas
- Utilice abrazaderas que se venden por separado para fijar el cable donde sea necesario dentro del vehículo.

#### **NOTA**

Debe mantenerse lejos del volante.

![](_page_54_Picture_41.jpeg)

\_CRD5018\_artwork.book Page 56 Friday, September 8, 2017 3:06 PM

# **Ajuste del ángulo del micrófono**

![](_page_55_Picture_3.jpeg)

56 Es

# Apéndice

# **Solución de problemas**

Consulte esta sección en caso de tener problemas al utilizar este producto. A continuación se señalan los problemas

más comunes, con las causas probables y las soluciones. En caso de no encontrarse aquí una solución para su problema, comuníquese con su distribuidor o el centro de servicio Pioneer autorizado más cercano.

#### **Problemas comunes**

#### **Aparece una pantalla negra y no se puede utilizar con las teclas del panel táctil.**

→ El modo [Power OFF] está activado. – Pulse cualquier botón de este producto para liberar el modo.

## **Problemas con la pantalla AV**

## **Un mensaje de precaución cubre la pantalla y no se puede ver el video.**

- $\rightarrow$  El cable del freno de mano no está conectado o el freno de mano no está accionado.
- Conecte el cable del freno de mano correctamente y accione el freno de mano.
- → El bloqueo del freno de mano está activado.
	- Estacione su vehículo en un lugar seguro y accione el freno de mano.

#### **No hay salida de video del equipo conectado.**

→ El ajuste [Entrada AV] o [Entrada AUX] son incorrectos.

## – Corrija los ajustes.

## **Se omite el audio o video.**

- $\rightarrow$  Este producto no se ha fijado firmemente.
	- Fije este producto firmemente.

#### **No se reproducen sonidos. El nivel del volumen no se elevará.**

## $\rightarrow$  Los cables no están conectados

correctamente. – Conecte los cables correctamente.

#### Aparece el icono  $\bigcirc$  y ya no se puede **utilizar.**

→ La operación no es compatible con la configuración de video.

#### **La reproducción aleatoria en el modo Navegación de música se libera en el dispositivo de almacenamiento USB.**

- $\rightarrow$  Se cancela la reproducción aleatoria en el modo de exploración de música cuando se apaga la llave de encendido (ACC OFF).
- Cambie al modo de exploración de música nuevamente y active la reproducción aleatoria.

### **La imagen se expande con una relación de aspecto incorrecta.**

- $\rightarrow$  El ajuste de aspecto es incorrecto para la visualización.
	- Seleccione el ajuste adecuado para la imagen.

#### **No se puede utilizar el iPod.**

- → El iPod está bloqueado.
	- Vuelva a conectar el iPod con el cable de interfaz USB para iPod/iPhone.
	- Actualice la versión del software del iPod.
- $\rightarrow$  Se ha producido un error.

**MVH-75050BT** 18M\_2D\_L\_CS\_CRD5018(A5\_Horizon)

$$
\overline{\phantom{0}}\bullet
$$

\_CRD5018\_artwork.book Page 57 Friday, September 8, 2017 3:06 PM

- Vuelva a conectar el iPod con el cable de interfaz USB para iPod/iPhone.
- Estacione su vehículo en un lugar seguro y desactive el interruptor de encendido (ACC OFF). Enseguida, active el interruptor de encendido (ACC ON) de nuevo.
- Actualice la versión del software del iPod.
- $\rightarrow$  Los cables no están conectados correctamente.
- Conecte los cables correctamente.

#### **El sonido del iPod no se puede oír.**

- → Es posible que la dirección de salida del audio cambie automáticamente cuando se utilizan las conexiones Bluetooth y USB al mismo tiempo.
- Utilice el iPod para cambiar la dirección de salida del audio.

#### **Problemas con el teléfono**

#### **No se puede llamar porque las teclas del panel táctil para llamar están desactivadas.**

- → Su teléfono está fuera del rango de servicio.
- Vuelva a intentarlo después de reingresar al rango de servicio.
- → No es posible establecer la conexión entre el teléfono celular y este producto.
- Lleve a cabo el proceso de conexión.
- → De los dos teléfonos celulares conectados a este producto al mismo tiempo, si el primer teléfono está marcando, timbrando o tiene una llamada en desarrollo, la marcación no es posible en el segundo teléfono.
	- Cuando haya concluido la operación en el primero de los dos teléfonos celulares, utilice la tecla de cambio de dispositivos para cambiar al segundo teléfono y marcar.

# **Problemas con la pantalla de Aplicación**

## **Aparece una pantalla negra.**

- → Mientras se utilizaba una aplicación, la aplicación se cerró en el teléfono inteligente. – Pulse **::** para mostrar la pantalla del
- menú superior.
- $\rightarrow$  Es posible que el SO del teléfono inteligente esté esperando la operación de la pantalla.
	- Detenga el vehículo en un lugar seguro y revise la pantalla del teléfono inteligente.

#### **Aparece la pantalla pero no se puede utilizar nada.**

- $\rightarrow$  Se ha producido un error.
- Estacione su vehículo en un lugar seguro y desactive el interruptor de encendido (ACC OFF). Enseguida, active el interruptor de encendido (ACC ON) de nuevo.
- Cuando esté conectado un dispositivo Android, desconecte de este producto la conexión Bluetooth y después vuelva a conectarla.

#### **No se carga el smartphone.**

- $\rightarrow$  La carga se detuvo porque la temperatura del teléfono inteligente aumentó debido al uso prolongado del teléfono inteligente durante la carga. – Desconecte el teléfono inteligente del cable y espere hasta que el teléfono inteligente se enfríe.
- $\rightarrow$  Se consumió más carga de la batería que la obtenida durante el proceso de carga.
	- Este problema quizá se resuelva deteniendo cualquier servicio innecesario en el teléfono inteligente.

#### **El sonido del AppRadio Mode + del dispositivo Android no se puede oír desde los altavoces de esta unidad.**

- → Según el dispositivo Android, el sonido del AppRadio Mode + puede no salir de las bocinas de esta unidad.
	- Cambie a [Smartphone] en los ajustes de [AppRadio Mode Sound] (página 35).

# **Mensajes de error**

Cuando se producen problemas con este producto, aparece un mensaje de error en la pantalla. Consulte la tabla siguiente para identificar el problema y realice la acción correctiva sugerida. Si el error continúa, grabe el mensaje de error y comuníquese con su distribuidor o su centro de servicio Pioneer más cercano.

## **Comunes**

#### **Error AMP**

- → Este producto no funciona o la conexión de bocinas es incorrecta; se activa el circuito protector.
- Revise la conexión de las bocinas. Si el mensaje no desaparece incluso después de apagar/encender el motor, comuníquese con su distribuidor o un centro de servicio Pioneer autorizado para recibir atención.

## **Spotify**

#### **Omitir límite alcanzado.**

omisiones por hora.

 $\rightarrow$  Se llegó al límite de omisión. – No exceda el límite de omisión. – Spotify limita el número total de

- **Comprobar USB**
- → El conector USB o el cable USB están en cortocircuito.
- Compruebe que el conector USB o el cable USB no estén atrapados por algo o dañados.
- $\rightarrow$  El dispositivo de almacenamiento USB conectado consume más que la corriente permitida máxima.
	- Desconecte el dispositivo de almacenamiento USB y no lo utilice. Coloque la llave de encendido en la posición OFF; luego en ACC o en ON, y conecte un dispositivo de almacenamiento USB compatible.

**Español**

#### **Spotify no disponible**

- $\rightarrow$  La aplicación Spotify no está instalada en el dispositivo conectado.
	- Instale la aplicación Spotify en su dispositivo móvil.

#### **Actualizar app**

 $\rightarrow$  La aplicación Spotify está desactualizada. – Actualícela a la aplicación Spotify más

reciente.

#### **Iniciar sesión**

- $\rightarrow$  Ya no se encuentra en la aplicación Spotify.
	- Inicie sesión en la aplicación Spotify.

#### **No hay señal.**

- → El dispositivo conectado está fuera del área.
	- Conectar el dispositivo a una red.

**Dispositivo de almacenamiento USB**

#### **Error-02-9X/-DX**

- $\rightarrow$  La comunicación falló.
- Gire el interruptor de encendido del vehículo a la posición de apagado

![](_page_56_Picture_65.jpeg)

18M\_2D\_L\_CS\_CRD5018(A5\_Horizon)

![](_page_56_Picture_69.jpeg)

\_CRD5018\_artwork.book Page 58 Friday, September 8, 2017 3:06 PM

(OFF); y luego, a la posición de encendido (ON).

- Desconecte el dispositivo de almacenamiento USB.
- Cambie a una fuente distinta. Después, vuelva al dispositivo de almacenamiento USB.

#### **Archivo no reprod.**

- $\rightarrow$  No hay archivos para reproducir en el dispositivo de almacenamiento USB. – Verifique que los archivos en el
- dispositivo de almacenamiento USB sean compatibles con este producto.  $\rightarrow$  La seguridad para el dispositivo de
- almacenamiento USB conectado está habilitada.
- Siga las instrucciones del dispositivo de almacenamiento USB para deshabilitar la seguridad.

#### **Omitido**

- $\rightarrow$  El dispositivo de almacenamiento USB conectado contiene archivos con protección DRM.
- Se omiten los archivos protegidos.

### **Proteger**

- → Todos los archivos del dispositivo de almacenamiento USB conectado tienen integrado DRM.
	- Sustituya el dispositivo de almacenamiento USB.

#### **USB incompatible**

- $\rightarrow$  El dispositivo de almacenamiento USB conectado no es compatible con este producto.
	- Desconecte el dispositivo y sustitúyalo por un dispositivo de almacenamiento USB compatible.

#### **Comprobar USB**

- → El conector USB o el cable USB están en cortocircuito.
	- Compruebe que el conector USB o el cable USB no estén atrapados por algo o dañados.
- 58 Es

 $\rightarrow$  El dispositivo de almacenamiento USB conectado consume más que la corriente permitida máxima. – Desconecte el dispositivo de almacenamiento USB y no lo utilice. Coloque la llave de encendido en la posición OFF; luego en ACC o en ON, y

conecte un dispositivo de almacenamiento USB compatible.

#### **Error de HUB**

- → El concentrador USB conectado no es compatible con este producto.
- Conecte directamente el dispositivo de almacenamiento USB a este producto.

#### **Sin respuesta**

- → Este producto no puede reconocer el dispositivo de almacenamiento USB conectado.
- Desconecte el dispositivo y cámbielo por otro dispositivo de almacenamiento USB.

#### **USB se desconectó para proteger el dispositivo. No reinserte esta memoria USB en la unidad. Reiniciar la unidad.**

- → El conector USB o el cable USB están en cortocircuito.
- Compruebe que el conector USB o el cable USB no estén atrapados por algo o dañados.
- $\rightarrow$  El dispositivo de almacenamiento USB conectado consume más que la corriente permitida máxima. – Desconecte el dispositivo de almacenamiento USB y no lo utilice. Coloque la llave de encendido en la
- posición OFF; luego en ACC o en ON, y conecte un dispositivo de almacenamiento USB compatible.
- → El cable de interfaz USB para el iPod/ iPhone está en cortocircuito. – Compruebe que el cable de interfaz USB para el iPod/iPhone o el cable USB

no estén atrapados por algo o dañados.

#### **Su dispositivo no está autorizado a reproducir este video DivX protegido.**

→ El proveedor de contenido DivX VOD no autorizó el código de registro DivX de este producto.

#### **Formato de audio no admitido**

 $\rightarrow$  Este tipo de archivo no es compatible con este producto. – Seleccione un archivo que pueda

## **iPod**

#### **Error-02-6X/-9X/-DX**

reproducirse.

→ Error del iPod.

– Desconecte el cable del iPod. Una vez que aparezca el menú principal del iPod, vuelva a conectar el iPod y reinícielo.

## **Error-02-67**

- → La versión de firmware del iPod es antigua.
	- Actualice la versión del iPod.

#### **Bluetooth**

#### **Error-10**

→ Error de alimentación del módulo Bluetooth de este producto. – Gire el interruptor de encendido del vehículo a la posición de apagado (OFF); y luego, a la posición de encendido (ON).

Si el mensaje de error sigue mostrándose después de llevar a cabo la acción anterior, comuníquese con su distribuidor o un centro de servicio Pioneer autorizado.

# **Información detallada de los soportes que se pueden reproducir**

#### **Compatibilidad**

#### **Notas comunes acerca del dispositivo de almacenamiento USB**

- **•** No deje el dispositivo de almacenamiento USB en ningún lugar con altas temperaturas.
- **•** Según el tipo de dispositivo de almacenamiento USB que utilice, este producto quizá no reconozca el dispositivo de almacenamiento o quizá no reproduzca los archivos correctamente.
- **•** La información de texto de algunos archivos de audio y video quizá no se reproduzca correctamente.
- **•** Las extensiones de archivos deben utilizarse correctamente.
- **•** Quizá se produzca un ligero retraso al comenzar la reproducción de archivos en un dispositivo de almacenamiento USB con jerarquías complejas de carpetas.
- **•** Las operaciones quizá varíen en función del tipo de un dispositivo de almacenamiento USB.
- **•** Quizá no sea posible reproducir algunos archivos musicales de dispositivos de almacenamiento USB debido a las características de los archivos, el formato de los archivos, la aplicación grabada, el entorno de reproducción, las condiciones de almacenamiento y otros factores.

### **Compatibilidad con un dispositivo de almacenamiento USB**

**•** Para obtener información detallada acerca de la compatibilidad de este producto con un dispositivo de

![](_page_57_Figure_66.jpeg)

\_CRD5018\_artwork.book Page 59 Friday, September 8, 2017 3:06 PM

almacenamiento USB, consulte Especificaciones (página 63).

- **•** Protocolo: bulk
- **•** No es posible conectar a este producto un dispositivo de almacenamiento USB mediante un concentrador USB.
- **•** Un dispositivo de almacenamiento USB particionado no es compatible con este producto.
- **•** Fije firmemente el dispositivo de almacenamiento USB al conducir. No permita que el dispositivo de almacenamiento USB caiga al piso, donde podría quedar atrapado debajo del freno o el acelerador.
- **•** Quizá se produzca un ligero retraso al comenzar la reproducción de archivos de audio codificados con datos de imagen.
- **•** Es posible que algunos dispositivos de almacenamiento USB conectados a este producto generen ruido en la radio. **•** No conecte nada distinto al dispositivo
- de almacenamiento USB. La secuencia de los archivos de audio en el dispositivo de almacenamiento USB. En el caso de un dispositivo de almacenamiento USB, la secuencia es

#### **Lineamientos de manipulación e información complementaria**

distinta.

- **•** Este producto no es compatible con tarjetas Multi Media Card (MMC).
- **•** No se pueden reproducir los archivos protegidos por derechos de autor.

#### **Notas comunes acerca de archivos DivX**

#### **Notas específicas para los archivos DivX**

**•** Solo se garantiza el funcionamiento adecuado de los archivos DivX descargados de los sitios asociados DivX. Los archivos DivX no autorizados quizá no funcionen correctamente.

- **•** Este producto permite la visualización de un archivo DivX de hasta 1 590 minutos y 43 segundos. Se prohíben las operaciones de búsqueda que superen
- este límite de tiempo. **•** Para obtener información detallada acerca de las versiones de video DivX que se pueden reproducir en este producto, consulte Especificaciones (página 63).
- **•** Para obtener más información detallada acerca de DivX, visite el siguiente sitio: http://www.divx.com/

#### **Archivos de subtítulos DivX**

- **•** Se pueden utilizar archivos de subtítulos en formato Srt con la extensión ".srt".
- **•** Solo puede utilizarse un archivo de subtítulos por cada archivo DivX. No es posible asociar varios archivos de subtítulos.
- **•** Los archivos de subtítulos cuyo nombre tenga la misma cadena de caracteres que el archivo DivX antes de la extensión se asocian al archivo DivX. Las cadenas de caracteres antes de la extensión deben ser exactamente las mismas. Sin embargo, si hay solo un archivo DivX y un archivo de subtítulos en una sola carpeta, los archivos se asocian incluso si los nombres de los archivos no coinciden.
- **•** El archivo de subtítulos debe estar almacenado en la misma carpeta que el
- archivo DivX. **•** Se pueden utilizar hasta 255 archivos de subtítulos. No se reconocerán aquellos archivos de subtítulos que superen este límite.
- **•** Se pueden utilizar hasta 64 caracteres en el nombre del archivo de subtítulos, incluida la extensión. Si se utilizan más de 64 caracteres en el nombre del archivo, quizá no se reconozca el archivo de subtítulos.
- **•** El código de caracteres del archivo de subtítulos debe cumplir la norma ISO-8859-1. El uso de caracteres que

incumpla la norma ISO-8859-1 quizá provoque la visualización incorrecta de los caracteres.

- **•** Los subtítulos quizá no se muestren correctamente si los caracteres mostrados en el archivo de subtítulos incluyen un código de control.
- **•** En el caso de los materiales que utilicen una tasa de transferencia alta, quizá no se sincronicen por completo los subtítulos y el video.
- **•** En caso de que se programe la visualización de varios subtítulos en un periodo de tiempo muy breve (por ejemplo, 0,1 segundo), los subtítulos quizá no se muestren en el momento correcto.

**Cuadro de compatibilidad de soportes**

#### **General**

**•** Tiempo máximo de reproducción del archivo de audio almacenado un dispositivo de almacenamiento USB: 7,5 h (450 minutos)

#### **Dispositivo de almacenamiento USB**

Sistema de archivos: FAT16/FAT32/NTFS Número máximo del directorio: 8 Número máximo de carpetas: 1 500 Número máximo de archivos: 15 000 Tipos de archivos que pueden reproducirse: MP3, WMA, AAC, WAV, FLAC, DivX, H.264, H.263, MPEG-2, MPEG-4, VC-1, FLV, MKV, JPEG, PNG, BMP

#### **Compatibilidad con MP3**

- **•** Ver. Se le da prioridad a la versión 2.x de etiqueta ID3 cuando existen la versión 1.x y la versión 2.x.
- **•** Este producto no es compatible con lo siguiente: MP3i (MP3 interactivo), mp3 PRO, lista de reproducción m3u

#### **Dispositivo de almacenamiento USB**

Extensión de archivo: .mp3

Tasa de bits: De 8 kbps a 320 kbps (CBR), VBR

Frecuencia de muestreo: De 8 kHz a 48 kHz Etiqueta ID3: Versión de etiqueta ID3. 1.0, 1.1, 2.2, 2.3, 2.4

#### **Compatibilidad con WMA**

**•** Este producto no es compatible con lo siguiente: Windows Media™ Audio 9.2 Professional, Lossless, Voice

#### **Dispositivo de almacenamiento USB**

Extensión de archivo: .wma Tasa de bits: De 8 kbps a 320 kbps (CBR), VBR Frecuencia de muestreo: De 32 kHz a 48 kHz

#### **Compatibilidad con WAV**

**•** Puede redondearse la frecuencia de muestreo mostrada en la pantalla.

## **Dispositivo de almacenamiento USB**

Extensión de archivo: .wav Formato: PCM lineal (LPCM) Frecuencia de muestreo: De 16 kHz a 48 kHz

#### **Compatibilidad con AAC**

**•** Este producto reproduce archivos AAC codificados por iTunes.

### **Dispositivo de almacenamiento USB**

Extensión de archivo: .m4a Tasa de bits: De 16 kbps a 320 kbps (CBR) Frecuencia de muestreo: De 8 kHz a 48 kHz

#### **Compatibilidad con FLAC**

#### **Dispositivo de almacenamiento USB**

Extensión de archivo: .flac Frecuencia de muestreo: De 8 kHz a 192 kHz

#### **Compatibilidad con DivX**

**•** Este producto no es compatible con lo siguiente: Formato DivX Ultra, archivos DivX sin datos de video, archivos DivX

![](_page_58_Figure_61.jpeg)

59 Es

\_CRD5018\_artwork.book Page 60 Friday, September 8, 2017 3:06 PM

codificados con códec de audio LPCM (PCM lineal)

- **•** Si un archivo contiene más de 4 GB, la reproducción se detiene antes del final del archivo.
- **•** Determinadas operaciones especiales quizá estén prohibidas debido a la composición de los archivos DivX.

#### **Compatibilidad con archivos de video (USB)**

- **•** Los archivos quizá no se reproduzcan correctamente en función del entorno de creación del archivo o el contenido del archivo.
- **•** Este producto no es compatible con la transferencia de datos en formato de escritura por paquetes.
- **•** Este producto puede reconocer hasta 32 caracteres, a partir del primer carácter, incluida la extensión del archivo y el nombre de la carpeta. En función del área de visualización, este producto quizá intente mostrarlos con un tamaño de fuente reducido. Sin embargo, el número máximo de caracteres que pueden mostrarse varía en función del ancho de cada carácter y el área de visualización.
- **•** Podría alterarse la secuencia de selección de carpetas u otras operaciones, en función del software de codificación o escritura.

## **.avi**

60 Es

Formato: MPEG-4/DivX/H.264/H.263 Códec de video compatible: MPEG-4 (Perfil simple/Perfil simple avanzado)/DivX (Perfil de Home Theater)/H.264 (Perfil base/Perfil principal/Perfil alto)/H.263 (Perfil base 0/3) Resolución máxima: 1 920 píxeles × 1 080 píxeles (MPEG-4/H.264/H.263) Resolución máxima: 720 píxeles × 576 píxeles (DivX)

Velocidad de fotogramas máxima: 30 fps **•** Quizá no sea posible reproducir los archivos en función de la tasa de bits.

## **.mp4**

Formato: MPEG-4/H.264/H.263 Códec de video compatible: MPEG-4 (Perfil simple/Perfil simple avanzado)/H.264 (Perfil base/Perfil principal/Perfil alto)/ H.263 (Perfil base 0/3) Resolución máxima: 1 920 píxeles × 1 080 píxeles

Velocidad de fotogramas máxima: 30 fps **•** Quizá no sea posible reproducir los archivos en función de la tasa de bits.

#### **.3gp**

Formato: H.263

Códec de video compatible: H.263 (Perfil base 0/3)

Resolución máxima: 1 920 píxeles × 1 080 píxeles

Velocidad de fotogramas máxima: 30 fps **•** Quizá no sea posible reproducir los archivos en función de la tasa de bits.

#### **.mkv**

Formato: MPEG-4/H.264/VC-1 Códec de video compatible: MPEG-4 (Perfil simple/Perfil simple avanzado)/H.264 (Perfil de línea base/Perfil principal/Perfil alto)/VC-1 (Perfil simple/Perfil principal/ Perfil avanzado)

Resolución máxima: 1 920 píxeles × 1 080 píxeles

- Velocidad de fotogramas máxima: 30 fps **•** Quizá no sea posible reproducir los
- archivos en función de la tasa de bits.

# **.mov**

Formato: MPEG-4/H.264/H.263 Códec de video compatible: MPEG-4 (Perfil simple/Perfil simple avanzado)/H.264 (Perfil base/Perfil principal/Perfil alto)/ H.263 (Perfil base 0/3) Resolución máxima: 1 920 píxeles × 1 080 píxeles

Velocidad de fotogramas máxima: 30 fps **•** Quizá no sea posible reproducir los

archivos en función de la tasa de bits.

# **.flv**

## Formato: H.264

Códec de video compatible: H.264 (Perfil base/Perfil principal/Perfil alto) Resolución máxima: 1 920 píxeles × 1 080 píxeles

Velocidad de fotogramas máxima: 30 fps **•** Quizá no sea posible reproducir los

archivos en función de la tasa de bits.

## **.m4v**

Formato: MPEG-4/H.264/H.263 Códec de video compatible: MPEG-4 (Perfil simple/Perfil simple avanzado)/H.264 (Perfil base/Perfil principal/Perfil alto)/ H.263 (Perfil base 0/3) Resolución máxima: 1 920 píxeles × 1 080

píxeles Velocidad de fotogramas máxima: 30 fps

**•** Quizá no sea posible reproducir los archivos en función de la tasa de bits.

# **.asf**

Formato: VC-1 Códec de video compatible: VC-1 (Perfil simple/Perfil principal/Perfil avanzado) Resolución máxima: 1 920 píxeles × 1 080 píxeles

Velocidad de fotogramas máxima: 30 fps **•** Quizá no sea posible reproducir los

archivos en función de la tasa de bits.

#### **.wmv** Formato: VC-1

Códec de video compatible: VC-1 (Perfil simple/Perfil principal/Perfil avanzado) Resolución máxima: 1 920 píxeles × 1 080 píxeles

Velocidad de fotogramas máxima: 30 fps **•** Quizá no sea posible reproducir los archivos en función de la tasa de bits.

#### **.divx**

Formato: DivX Códec de video compatible: DivX (Perfil de Home Theater) Resolución máxima: 720 píxeles × 576 píxeles

Velocidad de fotogramas máxima: 30 fps **•** Quizá no sea posible reproducir los archivos en función de la tasa de bits.

#### **Ejemplo de una jerarquía**

# **NOTA**

Este producto asigna números de carpetas. El usuario no puede asignar dichos números.

# **Bluetooth**

# **83 Bluetooth**®

La marca literal y los logotipos de Bluetooth® son marcas registradas propiedad de Bluetooth SIG, Inc., y cualquier uso de dichas marcas por parte de PIONEER CORPORATION cuenta con la licencia correspondiente. Otras marcas de fábrica y nombres comerciales son propiedad de sus respectivos dueños.

# **WMA**

Windows Media es una marca registrada o una marca de fábrica de Microsoft Corporation en los Estados Unidos y/u otros países.

**•** Este producto incluye tecnología propiedad de Microsoft Corporation, y no se puede usar ni distribuir sin una licencia de Microsoft Licensing, Inc.

# **FLAC**

Copyright © 2000-2009 Josh Coalson Copyright © 2011-2013 Xiph.Org Foundation

Se permite la redistribución y el uso tanto en forma de código fuente como en forma \_CRD5018\_artwork.book Page 61 Friday, September 8, 2017 3:06 PM

binaria, con o sin modificación, siempre que se cumplan las siguientes condiciones: – Las redistribuciones de código fuente

- deben conservar el aviso de derechos de autor anterior, esta lista de condiciones y la siguiente exclusión de garantía.
- Las redistribuciones en forma binaria deben reproducir el aviso de derechos de autor anterior, esta lista de condiciones y la siguiente exclusión de garantía en la documentación y/u otros materiales suministrados con la distribución.
- Ni el nombre de la Xiph.org Foundation ni los nombres de sus contribuidores podrán utilizarse para avalar ni promocionar productos derivados de este programa de software sin la explícita

autorización previa por escrito. ESTE PROGRAMA DE SOFTWARE ES SUMINISTRADO POR LOS TITULARES DE LOS DERECHOS DE AUTOR Y LOS CONTRIBUIDORES "TAL COMO ESTÁ", Y QUEDAN EXCLUIDAS TODAS LAS GARANTÍAS EXPLÍCITAS O IMPLÍCITAS, INCLUIDAS, ENTRE OTRAS, LAS GARANTÍAS IMPLÍCITAS DE COMERCIABILIDAD E IDONEIDAD PARA UN FIN ESPECÍFICO. EN NINGÚN CASO, LA FUNDACIÓN NI LOS CONTRIBUIDORES INCURRIRÁN EN RESPONSABILIDAD ALGUNA POR DAÑOS DIRECTOS, INDIRECTOS, INCIDENTALES, ESPECIALES, PUNITIVOS O CONSECUENTES (DE MANERA ENUNCIATIVA Y NO LIMITATIVA, LA ADQUISICIÓN DE BIENES O SERVICIOS SUSTITUTOS, PÉRDIDA DE USO, DATOS O GANANCIAS; O INTERRUPCIÓN DE LAS ACTIVIDADES COMERCIALES) SIN IMPORTAR CÓMO HAYAN SIDO PROVOCADOS E INDEPENDIENTEMENTE DE ALGUNA TEORÍA DE RESPONSABILIDAD, RESPONSABILIDAD CONTRACTUAL, EXTRACONTRACTUAL U OBJETIVA (INCLUIDA LA NEGLIGENCIA O DE OTRA FORMA) QUE SE DERIVEN DE ALGUNA MANERA DEL USO DEL SOFTWARE, INCLUSO SI SE HA RECIBIDO INFORMACIÓN

SOBRE LA POSIBILIDAD DE DICHOS DAÑOS.

# **DivX**

![](_page_60_Picture_9.jpeg)

Los dispositivos certificados DivX® Home Theater han sido probados para la reproducción de video DivX Home Theater de alta calidad (incluidos .avi, .divx). Cuando vea el logotipo DivX, sabrá que tiene la libertad de reproducir sus videos favoritos.

DivX®, DivX Certified® y los logotipos asociados son marcas comerciales de DivX, LLC y se utilizan baio licencia.

Este dispositivo DivX Certified® puede reproducir archivos de video DivX® Home Theater de hasta 576p (incluidos .avi, .divx). Descargue el software gratuito a www.divx.com para crear, reproducir y transmitir video digital.

# **AAC**

AAC es la forma abreviada de Advanced Audio Coding y se refiere a un estándar tecnológico de compresión de audio utilizado con MPEG-2 y MPEG-4. Se pueden utilizar varias aplicaciones para codificar archivos AAC; sin embargo, los formatos y las extensiones de los archivos difieren en función de la aplicación utilizada para codificar. Esta unidad reproduce archivos AAC codificados por iTunes.

# **Google™, Google Play, Android**

Google, Google Play, Android y Android Auto son marcas comerciales de Google Inc.

# **MIXTRAX**

MIXTRAX es una marca comercial de PIONEER CORPORATION.

# **Información detallada sobre los dispositivos iPod conectados**

- **•** Pioneer no acepta responsabilidad alguna por la pérdida de datos de un iPod, incluso si dichos datos se pierden mientras se utiliza este producto. Realice una copia de seguridad de los datos de su iPod periódicamente.
- **•** No deje el iPod expuesto a la luz solar directa durante períodos prolongados. La exposición prolongada a la luz solar directa puede producir averías en el iPod debido a las altas temperaturas.
- **•** No deje el iPod en ningún lugar con altas temperaturas.
- **•** Asegure el iPod con firmeza cuando conduzca. No permita que el iPod caiga al piso, donde podría quedar atrapado debajo del freno o el acelerador.
- **•** Para obtener información detallada, consulte los manuales del iPod.

**iPhone y iPod**

![](_page_60_Picture_26.jpeg)

"Made for iPod" y "Made for iPhone" significan que un accesorio electrónico ha sido diseñado para ser conectado específicamente a un iPod o a un iPhone, respectivamente, y ha sido homologado por quien lo desarrolló para

#### cumplir con las normas de funcionamiento de Apple.

Apple no es responsable del funcionamiento de este aparato ni de que cumpla con las normas de seguridad y reguladoras.

Tenga presente que el empleo de este accesorio con un iPod o iPhone puede afectar la operación inalámbrica.

iPhone, iPod, iPod classic, iPod nano y iPod touch son marcas de fábrica de Apple Inc., registradas en Estados Unidos y otros países.

## **Lightning**

Lightning es una marca comercial de Apple Inc.

#### **App Store**

App Store es una marca de servicio de Apple Inc.

## lios

iOS es una marca de fábrica de la que Cisco tiene el derecho de marca en los EE.UU. y en otros países.

### **iTunes**

iTunes es una marca comercial de Apple Inc. registrada en EE.UU. y otros países.

## **Apple Music**

Apple Music es una marca comercial de Apple Inc., registrada en Estados Unidos y otros países.

MVH-Z5050BT 18M\_2D\_L\_CS\_CRD5018(A5\_Horizon)

61 Es

\_CRD5018\_artwork.book Page 62 Friday, September 8, 2017 3:06 PM

# **Uso del contenido con conexión basado en aplicaciones**

## **Importante**

Requisitos para acceder a los servicios de contenido con conexión basado en aplicaciones mediante este producto:

- **•** Deberá descargar en su teléfono inteligente la versión más reciente de las aplicaciones de contenido con conexión compatibles de Pioneer para el teléfono inteligente, disponible con el proveedor del servicio.
- **•** Una cuenta vigente con el proveedor de servicio de contenido.
- **•** Plan de datos del teléfono inteligente. Nota: Si el plan de datos de su teléfono inteligente no le permite hacer uso de los datos de forma ilimitada, es posible que su compañía telefónica realice cobros adicionales por acceder al contenido con conexión basado en aplicaciones mediante redes 3G, EDGE y/o LTE (4G).
- **•** Una conexión a Internet mediante red 3G, EDGE, LTE (4G) o Wi-Fi.
- **•** Cable adaptador Pioneer opcional para conectar su iPhone con este producto.

#### **Limitaciones:**

62 Es

- **•** El acceso al contenido con conexión basado en aplicaciones dependerá de la disponibilidad de cobertura de red para teléfonos celulares y/o Wi-Fi a fin de permitir que su teléfono inteligente se conecte a Internet.
- **•** La disponibilidad del servicio quizá se restrinja geográficamente a la región. Consulte al proveedor de servicio de contenido con conexión para obtener información adicional.
- **•** La capacidad de este producto de acceder al contenido con conexión está supeditada al cambio sin previo aviso y

podría verse afectada por cualquiera de los siguientes factores: problemas de compatibilidad con versiones futuras de firmware del teléfono inteligente; problemas de compatibilidad con versiones futuras de las aplicaciones de contenido con conexión para el teléfono inteligente; cambios en el servicio o las aplicaciones de Contenido con conexión a cargo de su proveedor o la suspensión de dicho servicio o aplicaciones.

# **Spotify®**

![](_page_61_Picture_16.jpeg)

SPOTIFY y el logotipo de Spotify son marcas comerciales registradas de Spotify AB. Es necesario tener dispositivos digitales móviles compatibles y una suscripción premium, cuando estén disponibles, consulte https://www.spotify.com.

# **Aviso acerca de la visualización de video**

Recuerde que el uso de este sistema con fines comerciales o de visualización pública podría representar una infracción de los derechos del autor según la protección otorgada por la Ley de Derechos de Autor.

# **Aviso acerca del uso de archivos MP3**

El suministro de este producto solo otorga la licencia de uso privado y no comercial, mas no otorga licencia alguna, ni supone la

concesión de derecho alguno para utilizar este producto en ningún tipo de transmisión comercial (por ejemplo, generadora de ingresos) en tiempo real (terrestre, satelital, por cable y/o cualquier otro medio), transmisión por Internet, intranets y/u otras redes, o en otros sistemas de distribución de contenido electrónico, como servicios de sonido de pago o de audio bajo demanda. Es necesario obtener una licencia independiente para dicho uso. Para obtener información detallada, visite http://www.mp3licensing.com.

# **Uso correcto de la pantalla LCD**

# **Manipulación de la pantalla LCD**

- **•** Si la pantalla LCD se expone a la luz solar directa durante un período prolongado, aumentará su temperatura en gran medida y podría dañarse la pantalla LCD. Cuando no utilice este producto, evite exponerlo a la luz solar directa en la medida de lo posible.
- **•** La pantalla LCD debe utilizarse dentro de los márgenes de temperatura mostrados en las Especificaciones en la página 63.
- **•** No utilice la pantalla LCD a temperaturas superiores ni inferiores al margen de temperatura operativo, en vista de que la pantalla LCD quizá no funcione con normalidad y podría dañarse.
- **•** La pantalla LCD queda expuesta para mejorar su visibilidad dentro del vehículo. No la presione con fuerza porque podría dañarse.
- **•** No empuje la pantalla LCD con fuerza excesiva porque podría rayarse.
- **•** Nunca toque la pantalla LCD con nada que no sea su dedo cuando utilice las

funciones del panel táctil. La pantalla LCD puede rayarse con facilidad.

## **Pantalla de cristal líquido (LCD)**

- **•** Si la pantalla LCD está cerca de un orificio de ventilación de aire acondicionado, asegúrese de que no le llegue directamente el aire saliente. El calor del calefactor podría dañar la pantalla LCD, y el aire frío podría formar humedad dentro de este producto y provocar daños.
- **•** Es posible que aparezcan en la pantalla LCD pequeños puntos negros o puntos blancos (puntos brillantes). Se deben a las características de la pantalla LCD y no son señales de avería.
- **•** Será difícil ver la pantalla LCD si está expuesta a la luz solar directa.
- **•** Al utilizar un teléfono celular, mantenga la antena del teléfono celular alejada de la pantalla LCD para evitar interrupciones en la transmisión de video que se manifiestan como perturbaciones: manchas, líneas de color, etc.

## **Mantenimiento de la pantalla LCD**

- **•** Antes de sacudir o limpiar la pantalla LCD, apague este producto y pase un paño suave y seco por la pantalla.
- **•** Al limpiar la pantalla LCD con el paño, procure no rayar la superficie. No utilice productos de limpieza agresivos ni abrasivos.

## **Luz de fondo LED (diodo emisor de luz)**

Se utiliza un diodo emisor de luz para iluminar la pantalla LCD desde adentro.

**•** En bajas temperaturas, el uso de la luz de fondo LED podría aumentar el retraso de la imagen y degradar la calidad de la

\_CRD5018\_artwork.book Page 63 Friday, September 8, 2017 3:06 PM

imagen debido a las características de la pantalla LCD. La calidad de la imagen mejorará con el aumento de la temperatura.

- **•** La vida útil de la luz de fondo LED es de más de 10 000 horas. Sin embargo, la vida útil podría disminuir con el uso en altas temperaturas.
- **•** Si la luz de fondo LED llega al fin de su vida útil, la pantalla se hará cada vez más tenue, y la imagen ya no será visible. En ese caso, consulte a su distribuidor o el centro de servicio Pioneer autorizado más cercano.

# **Especificaciones**

#### **General**

Fuente de alimentación nominal: 14,4 V CC (10,8 V a 15,1 V admisible) Sistema de conexión a tierra: tipo negativo Consumo máximo de corriente: 10,0 A Dimensiones (An. × Al. × Prof.): D Bastidor: 178 mm × 100 mm × 164 mm Cara anterior: 171 mm  $\times$  97 mm  $\times$  14 mm Peso: 1,2 kg

#### **Pantalla**

Tamaño de la pantalla/relación: 6,94 pulgadas de ancho/16:9 (área de pantalla: 156,24 mm × 81,605 mm) Píxeles: 1 209 600 (2 520 × 480) Método de visualización: matriz activa TFT Compatible con el sistema de color: PAL/NTSC/PAL-M/PAL-N/SECAM Rango de temperatura amplio: De -10 ˚C a +60 ˚C (apagado)

#### **Audio**

Salida de potencia máxima: **•** 50 W × 4 canales/4 Ω **•** 50 W × 2 canales/4 Ω + 70 W × 1 canal/2 Ω (por subwoofer) Salida de potencia continua: 22 W × 4 (50 Hz a 15 kHz, 5 %THD, 4 Ω CARGA, Ambos canales activos)

Impedancia de carga:  $4 \Omega$  (4  $\Omega$  a 8  $\Omega$  [posible entre 2  $\Omega$  y 1 canal]) Nivel de salida del preamplificador (máximo): 4,0 V Ecualizador (ecualizador gráfico de 13 bandas): Frecuencia: 50 Hz/80 Hz/125 Hz/200 Hz/315 Hz/ 500 Hz/800 Hz/1,25 kHz/2 kHz/3,15 kHz/5 kHz/8 kHz/12,5 kHz Ganancia: ±12 dB (2 dB/paso) <Modo estándar> HPF: Frecuencia: 25 Hz/31,5 Hz/40 Hz/50 Hz/63 Hz/80 Hz/100 Hz/125 Hz/160 Hz/200 Hz/250 Hz Pendiente: -6 dB/oct, -12 dB/oct, -18 dB/oct, -24 dB/oct, DESACTIVADO Subwoofer/LPF: Frecuencia: 25 Hz/31,5 Hz/40 Hz/50 Hz/63 Hz/80 Hz/100 Hz/125 Hz/160 Hz/200 Hz/250 Hz Pendiente: -6 dB/oct, -12 dB/oct, -18 dB/oct, -24 dB/oct, -30 dB/oct, -36 dB/oct, DESACTIVADO Ganancia: +10 dB a -24 dB (1 dB/paso) Fase: Normal/inversa Alineamiento temporal: De 0 a 140 pasos (2,5 cm/paso)

Realce de bajos:

Ganancia: De +12 dB a 0 dB

Nivel de la bocina: +10 dB a -24 dB (1 dB/paso) <Modo red> HPF (Alto): Frecuencia: 1,25 kHz/1,6 kHz/2 kHz/2,5 kHz/3,15 kHz/4 kHz/5 kHz/6,3 kHz/8 kHz/10 kHz/ 12,5 kHz Pendiente: -6 dB/oct, -12 dB/oct, -18 dB/oct, -24 dB/oct HPF (Medio): Frecuencia: 25 Hz/31,5 Hz/40 Hz/50 Hz/63 Hz/80 Hz/100 Hz/125 Hz/160 Hz/200 Hz/250 Hz Pendiente: -6 dB/oct, -12 dB/oct, -18 dB/oct, -24 dB/oct, DESACTIVADO LPF (Medio): Frecuencia: 1,25 kHz/1,6 kHz/2 kHz/2,5 kHz/3,15 kHz/4 kHz/5 kHz/6,3 kHz/8 kHz/10 kHz/ 12,5 kHz Pendiente: -6 dB/oct, -12 dB/oct, -18 dB/oct, -24 dB/oct, -30 dB/oct, -36 dB/oct, DESACTIVADO Subwoofer: Frecuencia: 25 Hz/31,5 Hz/40 Hz/50 Hz/63 Hz/80 Hz/100 Hz/125 Hz/160 Hz/200 Hz/250 Hz Pendiente: -12 dB/oct, -18 dB/oct, -24 dB/oct, -30 dB/oct, -36 dB/oct, DESACTIVADO Ganancia: +10 dB a -24 dB (1 dB/paso) Fase: Normal/inversa Alineamiento temporal: De 0 a 140 pasos (2,5 cm/paso) Realce de bajos: Ganancia: De +12 dB a 0 dB Nivel de la bocina: +10 dB a -24 dB (1 dB/paso)

#### **USB**

Especificación de USB estándar: USB 1.1, USB 2.0 de alta velocidad, USB 2.0 de alta velocidad Máxima corriente suministrada: 1,5 A USB Clase: MSC (Clase de almacenamiento masivo), MTP (Protocolo de transferencia de medios) Sistema de archivos: FAT16, FAT32, NTFS <Audio USB> Formato de decodificación de MP3: MPEG-1 y 2 y 2.5 Audio Layer 3 Formato de decodificación de WMA: Ver. 7, 7.1, 8, 9, 10, 11, 12 (2 canales de audio) (Windows Media Player) Formato de decodificación de AAC: MPEG-4 AAC (codificación de iTunes únicamente) (Ver. 12.5 y anterior) Formato de decodificación de FLAC: Ver. 1.3.0 (códec de audio sin pérdida gratuito) Formato de señal WAV (solo en el modo MSC): PCM lineal Frecuencia de muestreo: PCM lineal: 16 kHz /22,05 kHz/24 kHz/32 kHz/44,1 kHz/48 kHz <imagen USB> Formato de descodificación JPEG (solo en el modo MSC): .jpeg, .jpg, .jpe Muestreo de píxeles: 4:2:2, 4:2:0 Tamaño de descodificación:  $MÁX.: 8192 (Al.) \times 7680 (An.)$  $MÍN.: 32 (Al.) \times 32 (An.)$ Formato de decodificación PNG (solo en el modo MSC): .png Tamaño de descodificación:  $MÁX.: 720 (Al.) \times 576 (An.)$  $M/N$ .: 32 (Al.)  $\times$  32 (An.) Formato de decodificación BMP (solo en el modo MSC):

**MVH-75050BT** 18M\_2D\_L\_CS\_CRD5018(A5\_Horizon)

.bmp

63 Es

\_CRD5018\_artwork.book Page 64 Friday, September 8, 2017 3:06 PM

Tamaño de descodificación: MÁX.: 1 920 (Al.) × 936 (An.)  $M(N.: 32 (Al.) \times 32 (An.)$ <video USB> Formato de decodificación de video H.264: perfil base, perfil principal, perfil alto Formato de decodificación de video H.263: perfil de línea base 0/3 Formato de decodificación de video VC-1: perfil simple, perfil principal, perfil avanzado DivX: Home Theater Formato de decodificación de video MPEG4: perfil simple, perfil simple avanzado Formato de decodificación de video MPEG2: perfil principal

## **Bluetooth**

Versión: Bluetooth 4.1 certificado Potencia de salida: +4 dBm máx. (clase 2) Banda de frecuencia: de 2 400 MHz a 2 483,5 MHz

#### **Sintonizador FM**

Gama de frecuencias: De 76 MHz a 108 MHz (Sudamérica) De 87,5 MHz a 108 MHz (Australia) (Para otros países fuera de México) Sensibilidad utilizable: 12 dBf (1,1 μV/75 Ω, monoaural, señal/ ruido: 30 dB) Relación señal-ruido: 72 dB (red IEC-A)

#### **Sintonizador AM**

Rango de frecuencias: De 530 kHz a 1 640 kHz (10 kHz) Rango de frecuencias: De 531 kHz a 1 602 kHz (9 kHz) Sensibilidad utilizable: 28 μV (señal/ruido: 20 dB) Relación señal-ruido: 62 dB (red IEC-A)

![](_page_63_Figure_9.jpeg)

64 Es

# **NOTA**

Las especificaciones y el diseño están supeditados a posibles modificaciones sin previo aviso con vistas a mejoras.

> MVH-75050BT 18M\_2D\_L\_CS\_CRD5018(A5\_Horizon)

 $|\Phi\>$ \_CRD5018\_artwork.book Page 65 Friday, September 8, 2017 3:06 PM

O

 $\overline{\rightarrow}$ 

![](_page_64_Figure_2.jpeg)

J:\zz\_Work\0344508\_DMH-Z5150BT\_CSME\_Cover\0522\_up\18\_2DIN\_L\_CS\_ME\_QRD3630-A\_COVER(FM12)\050BCO\_2DIN\_L\_CS(EN).fm

050BCO\_2DIN\_L\_CS(EN).fm Page 30 Tuesday, May 22, 2018 6:01 PM

Visit us on the World Wide Web at

# http://pioneer.jp/group/index-e.html

<Middle East & Africa> Pioneer Gulf.FZE http://www.pioneer-mea.com  $<$ Oceania $>$ Pioneer Electronics Australia. Pty.Ltd http://www.pioneer.com.au/  $<$ Asia $>$ Pioneer Electronics Asiacentre.Pte http://www.pioneer.com.sg http://www.pioneerhongkong.com.hk Pioneer (HK) Ltd. Pioneer High Fidelity Taiwan Co., Ltd. http://www.pioneer-twn.com.tw  $<$ Latin $>$ Pioneer International Latin America S.A. http://www.pioneer-latin.com

## PIONEER CORPORATION

28-8, Honkomagome 2-chome, Bunkyo-ku, Tokyo 113-0021, Japan

PIONEER ELECTRONICS (USA) INC. P.O. Box 1540, Long Beach, California 90801-1540, U.S.A. TEL: (800) 421-1404

PIONEER EUROPE NV Haven 1087, Keetberglaan 1, B-9120 Melsele, Belgium/Belgique TEL: (0) 3/570.05.11

PIONEER ELECTRONICS ASIACENTRE PTE. LTD. 2 Jalan Kilang Barat, #07-01, Singapore 159346 TEL: 65-6378-7888

PIONEER ELECTRONICS AUSTRALIA PTY. LTD. 5 Arco Lane, Heatherton, Victoria, 3202 Australia TEL: (03) 9586-6300

PIONEER ELECTRONICS DE MÉXICO S.A. DE C.V. Blvd. Manuel Ávila Camacho 138, 10 piso Col Lomas de Chapultepec, México, D.F. 11000 Tel: 52-55-9178-4270, Fax: 52-55-5202-3714

先鋒股份有限公司 台北市內湖區瑞光路407號8樓 電話: 886-(0)2-2657-3588

先鋒電子 (香港) 有限公司 香港九龍長沙灣道909號5樓 電話: 852-2848-6488

© 2018 PIONEER CORPORATION. All rights reserved.

![](_page_65_Picture_15.jpeg)